SPECIAL FEATURES IN THIS ISSUE OF THE SYDNEY NEWS DIGEST INCLUDE...

- -
- \* EXTENDED TUTORIAL, \* BEGINNERS BASIC, \* LOGO CORNER,<br>\* JENNY'S YOUGER SET, \* TECHO TIME, \* J.R'S PAGE,<br>\* TI.S.H.U.G.SHOP, \* REGIONAL NEWS, \* THE COMMUNICATORS,<br>\* REVIEWS on PLATO & TI-COUNT, \* UNSCRAMBLING THE EGGS, and
	- so much more... PLUS our ...

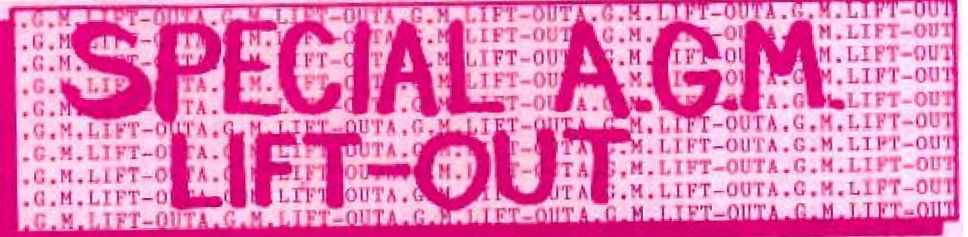

! A 4 PAGE LIFT-OUT FOR YOU TO DETATCH AND BRING ALONG TO<br>BIG ANNUAL GENERAL MEETING. YES!<br>THE

We also have a GIFT VOUCHER for you to cut-out, to save you<br>\$2 on any purchase at the A,G,M or either club software Casettes or Diskettes.

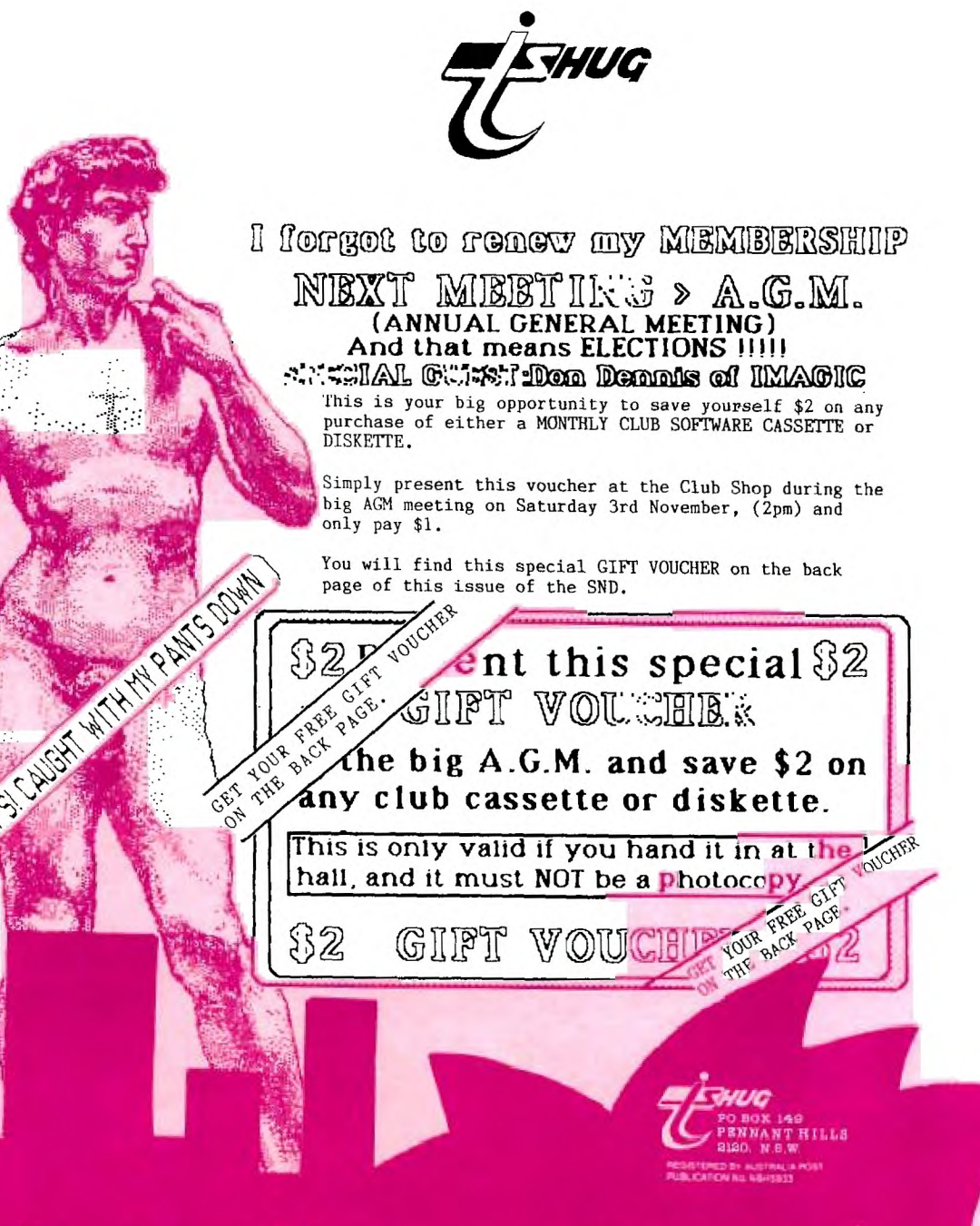

nouember 1984

# **Sydney news Dig**

SOFTWARE

Software Library,

and

public domain sources.

p.<br>fea<sub>s</sub>

(See

ns.

programs

member's

These

 $WAVS1 -$ 

written

programs are

production/media

will be

available.

individaul requests

at the present time.

 $t_{\Omega}$ 

 $of$ 

elsewhere for

of releases).

contribution

(a) submission

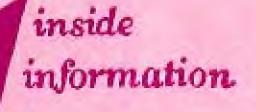

The Texas Instruments Home-computer User's Group, known as TISHUS is a non profit, self supportive group of Texas<br>Instrument computer owners and waers. Information regarding membership and payment of dues should be directed to the<br>Secretary, address below.

### DISCLAIMER

The Sydney News Digest (SND) is  $offfield$ newsletter of the TISHUG, and whilst every effort is made to ensure the<br>correctness and accuracy of<br>information contained-therein,  $m = 1$ be it of a general, technical,<br>or programming, nature, no responsibility can be accepted by TISHUG as a result of the<br>applying of such information.

### THE NEWSDIGEST-

The SND is published eleven<br>times per year (no January edition), by voluntry staff,<br>from material provided by group members, other user-groups and<br>other related sources.

Contributions and  $a11$ correspondence (other than membership) should be addressed EDITOR, LIBRARIAN, to the  $etc.,$ ADVERTISING, and submitted at the group meetings or posted to the appropriate<br>person at the *general*<br>address, below.

for publication may be Copy typed, hand printed, or be on tape or diskette media as files suitable for use with TI-WRITER (ie, DIS/FIX 80 or DIS/VAR 80). Please information to enable the files to be read -filename, etc.<br>Persons wishing to contribute<br>on a regular basis should  $who \quad will$ contact the editor contact the editor who will<br>nale available a suitable<br>public domain word processor<br>program. The copy deadline<br>for an issue is the first<br>Saturday of the month (ie,<br>meeting date) prior to the month of publication.

Any material. written br electronic, submitted to SND or Library Service is to be<br>considered TISHUG property and to be used at the committee's discretion.

 $-11.$ 

 $\sigma$  $\overline{a}$ 

General address (for all letters except membership)

TISHUG,<br>PO BOX 595, MARRICKVILLE. NSW, AUSRALIA, 2204. Nembership address

The SECRETARY, TISHUG,<br>PO BOX 149, PENNANT HILLS, NSW, AUSTRALIA, 2120.

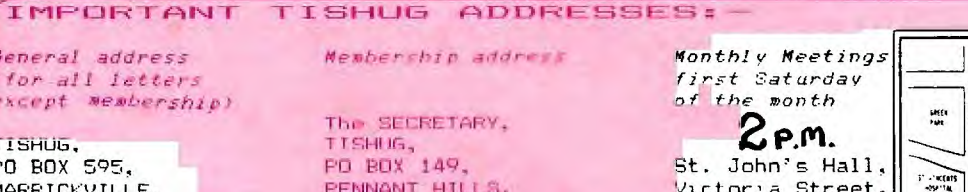

Victoria Street, DARL INGHURST.

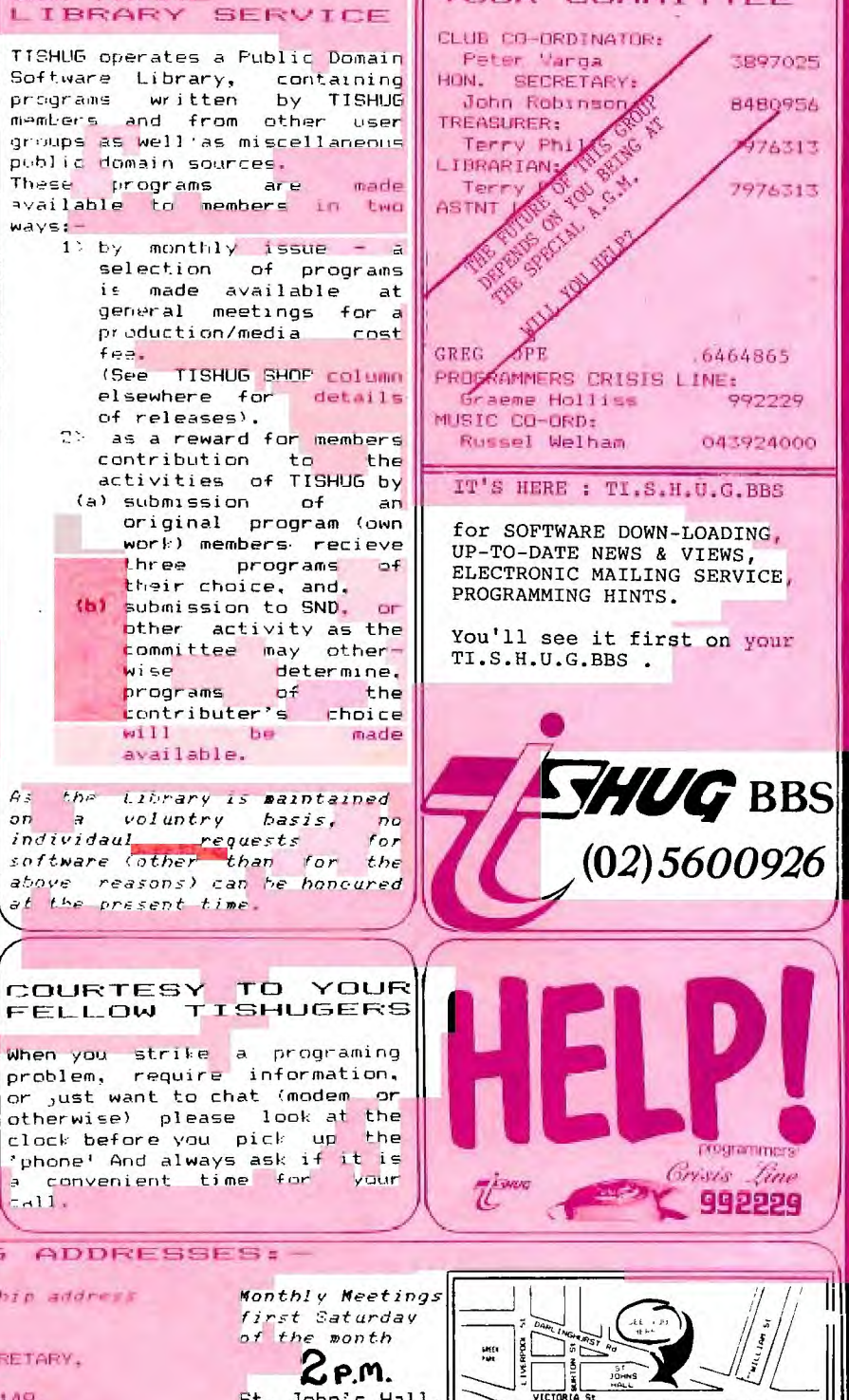

 $1/\sqrt{2}$ 

YOUR COMMITTEE

## Sudney news Digest

I

### Secretary's Notebook with J.R.

Hi! I have just returned from the October General Meeting. We had over 300 members attend. Many of those attending missed the presentation of a \$50 cheque to John MacDonald for his program Library Search, which was the best entered in the September software competition. This month's winner was Ken Williams, for his educational program FLAGS 1&2. It is the third time Ken has won this calender year so Ken will not be eligible for another prize until 1985. I take this opportunity of congratulating John and Ken for their fine programs.

Your committee held Meeting #31 on September 12th. The monthly software entries were shortlisted. It is interesting to see that, yet again, the top program chosen by the committee was confirmed by those members attending the General meeting. For the record the voting at the committee meeting was as follows:

ADVANCE AUSTRALIA..............39

This lost points because Tasmania had been left out!

CALENDAR .......................30.5

This lost points because it could not handle leap years.

DAPTO DOGS.....................34 FLAGS 1 AND 2....................44.5  $\text{ELISE}$ .  $\ldots$ .  $\ldots$ . METRIC CONVERTER.....................23 POLICE SPELL...................24 SHARPHOOTER....................37 WORD JUMBLE....................36.5

46 new members were admitted.

The Librarian reported the production of the Commercial software was now complete.

The minutes of this meeting are available for inspection at any General Meeting.

As most of you will be aware the next meeting will be our Third Annual General Meeting. I have now received nominations for all but three of the Co-ordinating Committee positions. These are Educational Co-ordinator, Assistant Editor, and Secretary. I will be receiving nominations up until 2.00 pm. on November  $3rd.$ 

There is a selection from incoming correspondence this month:

Marcello Zannini, the secretary of the TI/99 IT USER'S GROUP, Bologna Italy writes with this advice on converting your television display to that of a monitor:-

In Extended Basic after the prompt type in the following commands: FOR A=0 to 14::CALL COLOR(A,12,2)::NEXT A::CALL SCREEN(2)::RUN The Basic interpreter will say:

WARNING- NO PROGRAM PRESENT but the colors will stay modified until you turn off the power supply.

Dr. A.N.Greacen from South Tamworth writes: I use personally programmed TI software in the management of my surgery. This software is available for sale to any interested dentists. My system utilises two disk drives and includes many features. Further information available by writing to 16 Robert St., South Tamworth. NSW 2340.

GREASO (Dr. A.N.G's BBS Code) continues in another letter; I recall someone had struck a problem with their PARSEC game. I have found there is an invisible ceiling that descends slightly as the game progresses. On contact it gives the same result as "crash with the ground". Tricky but "Lite wasn't meant to be easy!". find the SND stimulating to read and helpful. Congratulations to those who organise and donate articles. .

Re: the request for module requirements and ideas, may I suggest that a "Flight Simulator" would be of interest.

Betty Harvie writes from Warialda, in the bush, asking for more information on interfacing her Brother EP44 typewriter. It is very hard for us to find out anything up here in the bush and I would appreciate any information I could get. I think the Users Group and SND are great. In reply I would suggest you direct your specific queries to Ken Williams,30 Burns Rd, Wahroonga, as Ken has already written an article on this subject and he no doubt will be able to advise you furthur.

Anyone thinking of adding another disk drive? then read on. Daneva Australia Pty Ltd. PO Box 114 Sandringham Victoria 3191 has MPI model 501 slimline drives for \$177 including Bob Hawke's Sales Tax, or \$147.50 if you qualify for an exemption certificate. This price does not include a power supply. Our Technical group can give you advice on how to put together a suitable power supply. If you are interested please send me a stamped addressed envelope and I will provide you with more details.

Holt-Saunders Pty. Ltd has sent me the latest Hayden and Compute! catalogues. Titles available now are as follows:

COMPUTE!'S Guide to Extended BASIC Home Applications on the TI-99/4A

COMPUTE'S Guide to TI Sound & Graphics

:33 Programs for the TI-99/4A

Programmer's Reference Guide to the  $TI-99/4A$ ........................\$25.95

TI Games for Kids

 $\sim$  3)

COMPUTE!'S First book of TI Games

Creating Arcade Games on the TI-99/4A

Fun and Games with your TI-99/4A..by Stephen M.Muncy

Art and Graphics with your TI-99/4A by Thomas A. Thompson. Jr.

The TI Playground by Fred D'Ignazio

Unless otherwise stated the recommended retail price for each of the above titles is around 22.95

Want to make a back-up copy of a program which has proprietary protection? Monty Schmidt, Box 8, Markesan, WI 53946 has a program that will do that and more. Called DISKPICKER the program will remove the proprietary protection and links through all extended basic programs on the disk removing the protection code on each one. You can do this work manually with Navarones's DISK FIXER, but if you have alot of programs to process then DISKPICKER may be the answer to speed up the process. The FOB USA price is US\$22.95

I am disappointed at not having received even one solution to my cursor problem. For the benefit of our new members the problem is to write an assembly language routine to create a non flashing cursor, with a shape of your own choice. I am extending the closing date to December 31st.

All Sydney based Computer User Groups are to be invited to join an Association, which it is hoped will be established following a special meeting during November. A TISHUG committee member will be going to this meeting to find out what benefits to TISHUG members would flow on from such an Organisation. Computer Fair is planned for June 1985 in Sydney. More information on this next month.

CONTINUED PAGE 5

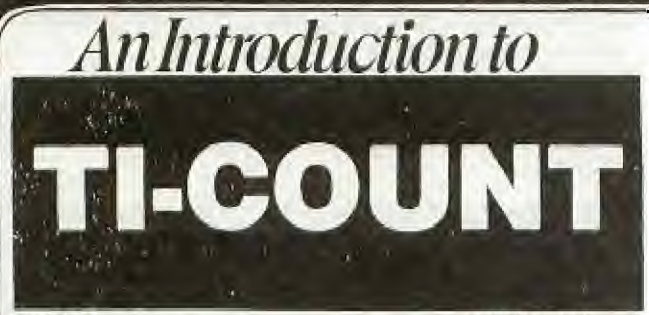

**TI-COUNT GENERAL LEDGER** 

THE TI— I I MAN BUSINESS A I I NG SYSTEM I I VPED FOR THE<br>TEXAS I I MAN I 9974 & 4A I I J THE THE THIN I VE AND COST<br>EFFECTIVE WAI IU STORE RETHIEVE, UISPLAY AND FRINI FINANCIAL<br>INFORMATION AND DOCUMENTS, EFFICIENT FINANC TO HIGHER PROFITS AND BETTER CONTROL OF YOUR BUSINESS RESOURCES.

THE GENERAL LEDGER PROGRAM SYSTEM IS THE CENTRAL MODULE OF THE<br>TI-COUNT SYSTEM, ITS PROGRAMS AND PRINTOUTS EASILY ADAPT THE LEDGER<br>ACCOUNTS TO THE INDIVIDUAL SMALL BUSINESS USER, TWENTY-TWO SPECIAL<br>CHARACTERS IN EACH LEDGE SET OF LEDGER ACCOUNTS ARE PREPROGRAMMED FOR FAST STARTUP OF SMALL BUSINESSES.

THE GENERAL LEDGER SYSTEM OPERATES UP TO FIVE JOURNALS SEPARATING<br>CASH PAYMENTS AND GENERAL ENTRIES, EACH JOURNAL ENTRY IS TYPED<br>CASH PAYMENTS AND GENERAL ENTRIES, EACH JOURNAL ENTRY IS TYPED<br>ONTG THE COLOR SCREEN, SCANNED

THE LEDGER ACCOUNTS ARE UPDATED ON A DAILY BASIS SO THE BUSINESSMAN<br>CAN CONTROL PURCHASES, RECEIVABLES, AND MOST INPORTANTLY, CASH.<br>INTERIM INCOME STATEMENTS REPORTING MTD AND YTD VALUES AND<br>AN INTERIM BALANCE SHEET DISPLA

AS EACH ACOUNTING PERICO IS CLOSED, THE GENERAL LEDGER SYSTEM<br>SUMMARIZES THE JOURNALS AND PRINTS THE UNADJUSTED, ADJUSTED<br>AND CLOSING BALANCES, THREE FINANCIAL STATEMENTS: THE INCOME<br>SCATEDULES, A BALANCES SHEET, AND THE C

TI-COUNT GENERAL LEDGER SYSTEM IS PROGRAMMED AS A DEBIT AND<br>CREDIT DOUBLE ENTRY BOOKKEEPING SYSTEM. AS MOST BUSINESSES<br>ALREADY OPERATE WITH THIS ACCOUNTING METHOD, THE SAME LEDGER<br>ACCOUNT NAMES, BALANCES, AND POSSIBLY, THE

REPORTS INCLUDE/

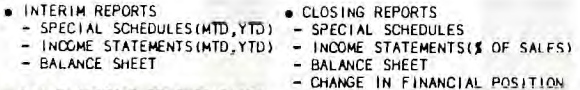

- $\bullet$  **DAILY POSTING TO SUBSIDIARY** LEDGER IT ACCOUNT FORMAT)
	- \* JOURNAL ENTRIES

- ALL POSTING TO LEDGER **O LEDGER ACCOUNTS IN FORMS FORMAT** 

ACCOUNTS RECEIVABLE

- CLOSING
- **. LEDGER ACCOUNT BALANCES**
- JOURNAL SUMMARIES UNADJUSTED, ADJUSTED AND  **LEDGER INPUT FORMS**  CLOSING TRIAL BALANCES
- 
- fi ACCOUNT FORMAT)

**TI -COUNT** 

THE TI-COUNT ACCOUNTS RECEIVABLE LEDGER SYSTEM IS AN EXTENSION OF THE<br>TI-COUNT A COOMER ACCOUNTS CALLED SUBSIDIARY (OR HELPER) LEDGER<br>INDIVIDUAL COSTORER ACCOUNTS CALLED SUBSIDIARY (OR HELPER) LEDGER<br>ACCOUNTS, THE SUM OF T

UP TO 200 CUSTOMER SUBSIDIARY LEDGER ACCOUNTS CAN BE KEPT ON ATTILE TO THE VERTILE THE TREAT THE THE YEAR TO THE YEAR TO THE YEAR TO THE YEAR TO THE YEAR TO THE OPEN INVOICES AND CHECKS RECEIVED AT THE SUM OF THE OPEN INVO

ACCOUNTS RECEIVABLE USES THE SALES AND CASH RECEIPTS JOURNALS<br>FROM THE GENERAL LEDGER SYSTEM, SINCE THESE JOURNALS ARE POSTED<br>BY GENERAL LEDGER'S DAILY BALANCE PROGRAM, THE INTERIM STATEMENTS<br>AND BALANCES INCLUDE ALL OF TH

THE ACCOUNTS RECEIVABLE SYSTEM INSTRUCTS THE USER STEP BY SIEMATION THE COLOR MONITOR SCREEN, EACH CUSTOMER INVOICE IS TYPED INTO<br>FORM ON THE SCREEN, EDITED, VERIFIED AND IMMEDIATELY PRINTED.<br>THE RECEIVABLE REPORT SELECTIV

An **Introduction to**<br>**EXPENSES AND PAYMENTS OR ON A BUSINESS IS USUALLY ACCOUNTED FOR ON EITHER A CASH (COLLECTIONS**<br>REVENUES AND EXPENSES AS THEY OCCUR RATHER THAN AS THEY ARE PORTISED ON PAID. THE ACCOUNTS RECEIVABLE SYS COLLECTED OR PAID. THE

• CUSTOMER LIST

– NUMERICAL ORDER<br>– ALPHABETICAL ORDER (1)

### **REPORTS 310CLUDEJ**

- RECEIVABLE REPORT (FORECASTING CASH RECEIPTS) AGING OF INVOICES DISK AGING SUMMARY
- 
- BILLING S<sup>\*</sup>\*'•"-NTS<br>- MESSAGE AREA ON FORM MESSAGE ?\*\* ON FORM<br>- UP TO 8 ITEMS/INVOICE ALL INVOICES NOT PAID<br>- SALES TAX OPTION ALL CHECKS RECEIVED SINCE
- 
- 
- FREIGHT CHARGE LAST CLOSING AUTOMATICALLY UPDATES CUSTOMER FILE

**REPORT ACCOUNTS PAYABLE** 

THE TI-COUNT ACCOUNTS PAYABLE LEDGER SYSTEM IS AN EXTENSION OF THE<br>TI-COUNT GENERAL LEDGER SYSTEM, IT IS MADE UP OF A NUMBER OF<br>INDIVIDUAL VENDOR ACCOUNTS CALLED SUBSIDIARY (OR HELPER) LEDGER<br>ACCOUNTS, THE SUM OF THESE SUB

UP TO 200 VENDOR SUBSIDIARY LEDGER ACCOUNTS CAN BE KEPT ON ONE<br>VENDOR DISK, EACH ACCOUNT CONTAINS THE VENDOR VS NAME, ADDRESS,<br>TELEPHONE NUMBER, TERMS OF SALE, AMOUNT PAID DURING THE YEAR PLUS<br>A LIST OF AII OF THE OPEN INV PAYABLE WATROL ACCOUNT.

ACCOUNTS PAYABLE USES THE PURCHASES AND CASH PAYMENTS JOURNALS<br>FROM THE GENERAL LEDGER SYSTEM, SINCE THESE JOURNALS ARE POSTED<br>BY GENERAL LEDGER'S DAILY BALANCE PROGRAM, THE INTERIM STATEMENTS<br>AND BALANCES INCLUDE ALL OF T

THE ACCOUNTS PAYABLE SYSTEM INSTRUCTS THE USER STEP BY STEP<br>ON THE COLOR MONITOR SCREEN, EACH VENORE INTO LOTE IS TYPED INTO A<br>FORM ON THE SCREEN, SCANNED FOR ERRORS, EDITED IMMEDIATELY,<br>FRENTED ON THE PRINTER AND FILED AW

A BUSINESS IS USUALLY ACCOUNTED FOR ON EITHER A CASH (COLLECTIONS<br>AND PAYMENTS) OR ON AN ACCOUNTED FOR RATHER THAN AS THEY ARE<br>REVE-AND EXPENSES AS THEY OCCUR RATHER THAN AS THEY ARE<br>COLL - OR PAID, IF YOUR BUSINESS KEEPS

### REPORTS INCLUDE:

- VENDOR FILE LIST
- **• CHECK REGISTER**
- COPY OF EACH PURCHASES JOURNAL ENTRY (ATTACH TO ACTUAL INVOICE FOR FILING)
- VENDOR INVOICE FILE REPORT<br>
 BY VENDOR (ONE OR ALL)<br>
 BY AGE (EFFECT OF VENDOR TERMS<br>
 BY AGE (EFFECT OF VENDOR TERMS<br>
 BY BANK ACCOUNT<br>
 RY CODE (U FOR UTILITY,<br>
, R FOR RENT, ETC.)
- 
- 
- 
- 
- **AUTOMATED CHECK WRITING MEANS (1):**<br>- SUMMING UP TO 14 INVOICES ON ONE CHECK STUB<br>- PAYING BY INVOICES (INCLUDING PARTIAL PAYMENT)<br>- PAYING INVOICES BY CODE (ONE OR ALL VENDORS)<br>- PAYING INVOICES BY CODE (ONE OR ALL VENDO
- **VENDORS) TIMAERILOGIA**

THE TI-COUNT INVENTORY SYSTEM IS . GRED TO BE OPERATED<br>COMPLETELY BY ITSELF OR AS AN EXACTOR OF THE SEVERAL<br>LEDGER SYSTEM, IT IS MADE UP OF A HOMBER OF 12. ... ONE FOR 14.<br>TIEM IN THE INVENTORY, THE R. ... THE A. ... JUNEA

UP TO YOU TEMS IN FOUR THE HISTORY WAS SERVED ON ONE WITHOUT THE TOTAL NUMBER OF ITLEMS IN THE INVENTIORY. EACH ITEM'S  $\cdots$  THE TOTAL NUMBER OF ITLEMS IN THE INVENTIORY, EACH ITEM'S  $\cdots$  :...<br>"CURRENT" INCLUDES THE NUMBE

4

THE INVENTORY SYSTEM INST<br>
THE USER STEP BY STEP ON THE COLOR<br>
HONITOR SCREEN, EACH INVE.<br>
TRANSACTION IS TYPED INTO A FORM<br>
ISALES TRANSACTIONS CAN BE ENT... DIRECTLY TO THE PRINTER,<br>
ISVIENT CAN BE ONE ON THE INVENTORY O

### OTHER INVENTORY FEATURES

- THER INVENTORY FEATURES:<br>
1. PERIODIC INVENTORIES CAN BE BASED ON AVERAGE COST OR LAST IN<br>
FIRST OUT (LIFO)<br>
2. UP TO 14 LIFO LAYERS<br>
3. P. ... INVENTORY LABELS (GROUP LABELS OR ONE FOR EACH ITEM!<br>
4. P.:. INVENTORY REPORT
- 
- 
- 
- 
- 

REPORTS INCLUDE:

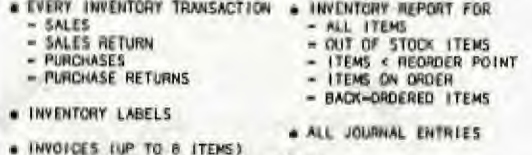

- AUTOMATICALLY UPDATES INVENTORY

 $T$  i-count

**PAYROLL** 

THE TI-COUNT PAYROLL SYSTEM IS DESIGNED TO BE OPERATED BY ITSELF<br>OR AS AN EXTENSION OF THE TI-COUNT GENERAL LEDGER. IT IS MADE UP<br>OF A NUMBER OF INDIVI- - EMPLOYEE PAYROLL FILES, EACH FILE CONTAINS<br>THE FUPIOYEE'S NAME, - E NUMBER OF EMPLOYEES.

THE PAYRIOLL SYSTEM INSTRUCTS THE USER STEP-BY-STEP ON THE COLOR<br>MONITOR SCREEN, THE SALARY ROLL AND WAGE ROLL ARE PROCESSED AS<br>SEPARATE GROUPS, EACH PAYROLL TRANSACTION IS TYPED INTO A<br>FOCH ON THE SCREEN AND EDITED, THE T

WITHHOLDING TAXES ARE COMPUTED BY THE SYSTEM, THE FIRST IS ALWAYS<br>
"AL INCOME TAX (FIT) AND TAX #2 ALWAYS SOCIAL SECURITY (FICA),<br>
"AN #3 IS COMPUTED FROM FEDERAL INCOME TAX TYPE "4" IS AND TAX #4<br>
IS FOR SIMPLE PERCENTAGE THE SYSTEM.

- UTHER PAYROLL SYSTEM FEATURES:<br>
1. PRINTS W-2 FORMS AT THE END OF THE YEAR<br>
2. PRINTS WAGE AND SALARY ROLLS (OPTIONAL; PRINTS WAGE RATES)<br>
3. COMPLETE EDITING OF EMPLOYEE FILES<br>
4. COMPLETE EDITING OF TAX COMPUTATION FILES
	-
	-
	-
	- 5. EIGHT DIFFERENT DEDUCTIONS ARE POSSIBLE FOR EACH EMPLUTED **EARNINGS**
	- T. ICALCULATES REGULAR AND OVERTIME PAY FOR THE WAGE ROLL

REPORTS INCLUDE

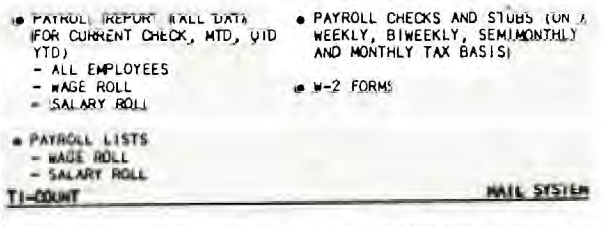

THE TI- ... MAIL SYSTEM IS DES ... TO BE OPERATED BY ITSELF OR<br>AS AN FILE (1400 NAMES OF THE TI-COUNT 4 ... WIS PAYABLE AND RECEIVABLE<br>SYSTEMS, ..., S MADE UP OF A NUMBER OF MAIL FILES, EACH "SMALL "<br>FILE (1400 NAMES/DISK)

.<br>"I L MAIL SYSTEM PROGRAMS ARE DIVIDED INTO THREE GROUPS: THE DAILY<br>"A : " " CALLED SCRIBER, FILE MANAGEMENT PROGRAMS AND THE TEXT PROCESSOR<br>S'.' " CALLED SCRIBER,

THE DAILY OPERATING PROGRAMS PERFORM FIVE BASIC FUNCTIONS, ONE<br>PROGRAM ADDS, EDITS AND DELETES NAMES AND ADDRESSES IN THE MAIL<br>FILES. ANOTHER IS USED TO SORT THE NAMES AND ZIP CODES IN THE<br>FILES ... YET ANOTHER PRINTS THE

THE DATE AND PRINTER SYSTEM NAME CAN BE CHANGED. ALL TUGETHER<br>THESE FIVE PROGRAMS ARE CALLED THE DAILY OPERATING PROGRAMS,

THE FILE MANAGEMENT PROGRAMS ARE USED TO START A MAIL FILE, CHANGE<br>THE SIZE OF A MAIL FILE, SELECTIVELY MOVE NAMES FROM ONE MAIL<br>FILE TO ANOTHER AND MERGE TWO MAIL FILES TOGETHER, THESE PROGRAMS<br>WHEN COMBINED WITH TI'S DIS

TH| SCRIBER SYSTEM PRINTS NAMES AND/OR ADDRESSES FROM YOUR MAIL,<br>VENDOR OR CUSTOMER FILES ON YOUR OWN LETTERS, MAILING LABELS, XXL<br>SHIPPING LABELS, POST CARDS, TRANS-O-GRAMS, TWO-WAY MAILERS, XXL<br>INDEX CARDS. THE SYSTEM IS

THE USER STARTS NEW LETTERS, FOUTS OLD . AND PRINTS LETTERS<br>WITH THE SCRIBER PROCESSOR, ... BER IS ... GNED FOR APPLICATIONS<br>THAT REQUIRE MANY COPIES, ONLL A NAME HAS BEEN SELECTED (1) FROM<br>A MAIL FILE WITH THE SECOND PROG

THE TI-COUNT MAIL SYSTEM INSTRUCTS THE USER STEP-BY-STEP ON THE COLOR MONITOR SCREEN, ALL I .AMS AND F .. .ONS ARE SELECTED<br>FROM SIMPLE MENUS, SPECIAL ... FIURES HAVE ... ADDED IN THE SORT<br>AND MERGE PROGRAMS THAT PROTECT T

### REPORTS INCLUDE:

- MAIL REPORT (TOTALS THE FOLLOWING CATAGORIES)<br>- NAME TYPES (ACTIVE, INACTIVE AND CELETED)<br>- ALL SPECIFIED SEARCH FIELDS (1)<br>- LAST NAMES ON BASIS OF BEGINNING LETTER
	-
	- NUMBER OF NAMES IN EACH STATE

I(1) WITH MEMORY EXPANSION

What is needed to run this unique and powerful Business Software..

- (1) TI-99/4 or 4(A) COMPUTER CONSOLE
- 

(2) A MONITOR or COLOUR TV SET<br>(2) A MONITOR or COLOUR TV SET<br>(3) ONE 5 1/4" DISK DRIVE AND CONTROLLER (2 Drives are even better)

- (4) RS232 INTERFACE AND 80 COLUMN PRINTEI
- (5) EXTENDED BASIC

Each title Retails for \$150 but TI Club members can obtain each at only \$135.00 plus postage, and are available through...

LINDLEY & ASSOCIATES, P.O.BOX 595, MARRICKVILLE, N.S.W. 2204 or 127 Crowley Street, Aspley, QLD. 4034.

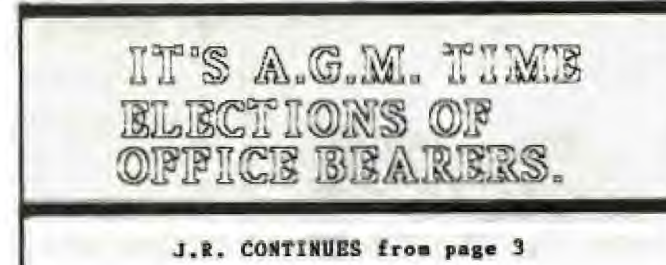

I went along the Apple User's Monthly Meeting the other Monday. They had a speaker from Apple Australia talking<br>about new software for the Macintosh. My son Elliott is the owner of a Mac but I still can't keep him from using my old faithful and reliable TI99/4A. Also there were Andrew Nutting and Peter Lynden, who have both vere number number and reter Lynden, who have both<br>recently acquired Apple IIe computers. Peter is still<br>writing the "Your TI" column in YOUR COMPUTER magazine,<br>and has recently renewed his TISHUG membership.

I see TISHUG gets a mention in the latest issue of HCM with belated third birthday greetings.

Hope to see at least 400 members at the AGM, In the meantime send in your nominations.

Running out of memory...........

Happy Computing,

Volum Keep

John Robinson. Hon, Secretary,

THINK

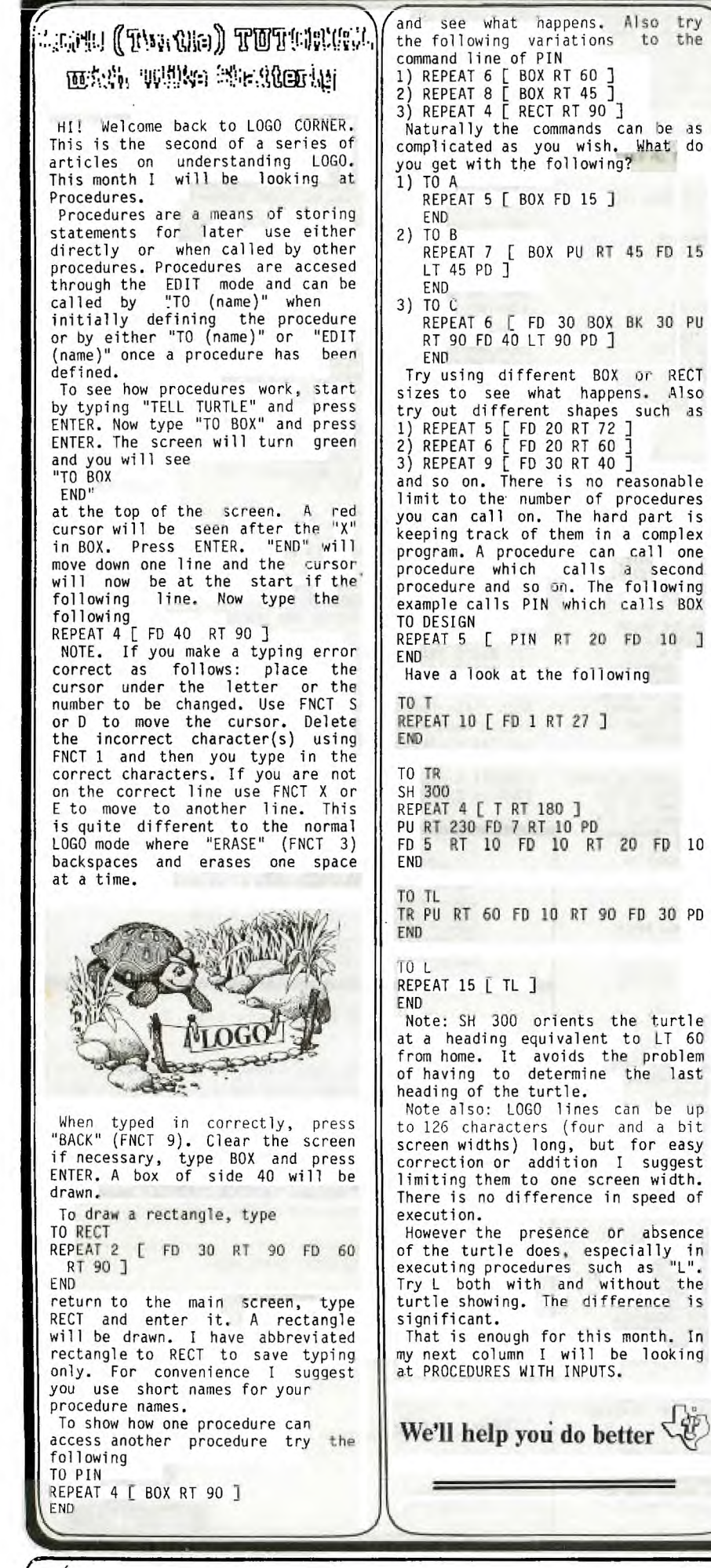

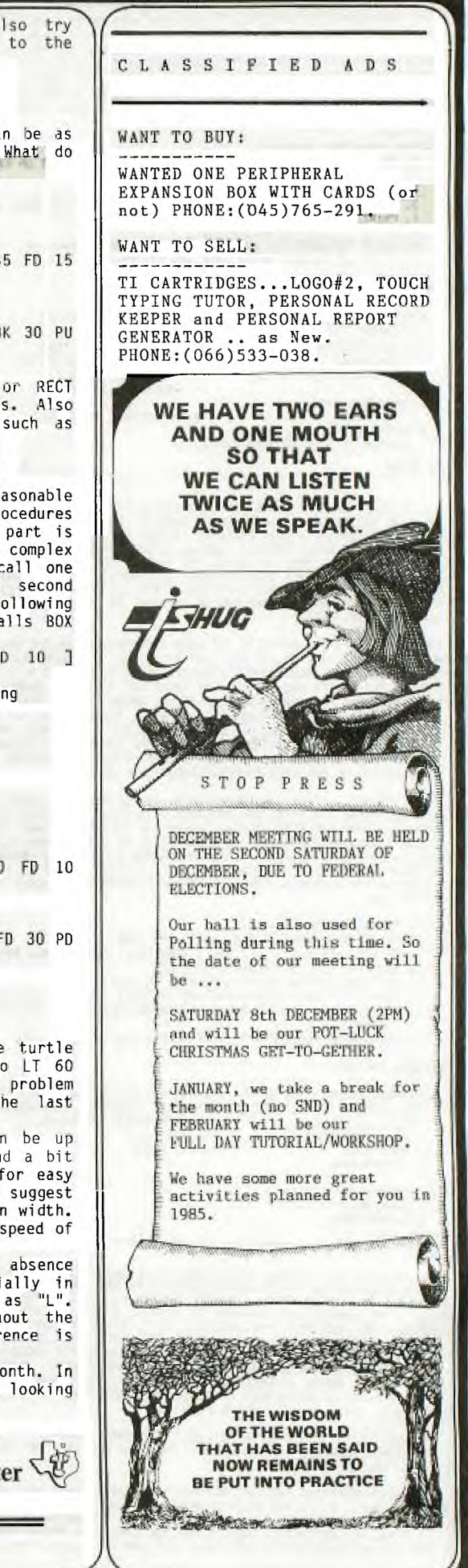

k,

325 George Street (Near Wynyard Station) Sydney Phone: (02) 29 1631

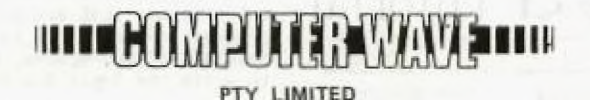

All Correspondence to: **Box 268** G.P.O. Sydney N.S.W. 2001 Australia

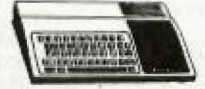

Over the past couple of year, we have been able to proudly support the Texas Instruments Home Computer Users. We plan to continue supporting it with your help, as long as there is T.I.SOFTWARE available.

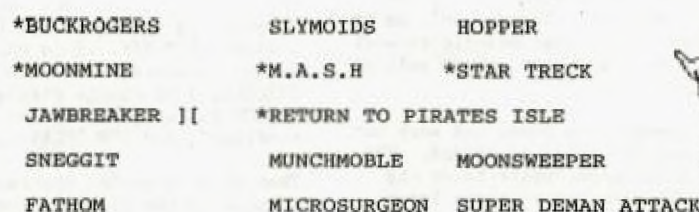

All modules at \$29.95 other than those marked with an asterisk which are priced at \$34.95 (TI SPEECH OPTIONAL MODULES).

Yes they are finally here, plus some of the best local 3rd party cassettes  $like...$ 

ALIEN WAR, COSMIC COMBAT, SENGOKU JIDAI, ANT WARS, KHE SANH, SHIPS,

TOWER, BACKGAMMON, XB CHESS, FREAWAY, TOAD, EQINOX, RACER,

RAINBOW PYRAMID all from between \$15 and \$18.

¥ Coming this month (October) GRAPHX, As mentioned in this publication<br>and with full review next month. PLUS:Double Density/Double Sided Disk<br>CONTROLLER CARDS for your Peripheral Expansion Box.

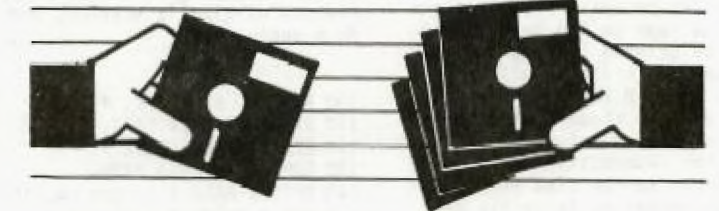

WE ALSO HAVE PLENTY OF TERMINAL EMULATOR ]['s & CICADA 300 MODEMS, PRINTERS, COLOUR - GREEN and AMBER MONITORS.

PLUS, the largest range of other TI MODULES in Australia.

Come in and say hil and check out our range.

Our TI SHOWROOM is located on the second floor of our 325 GEORGE STREET, SYDNEY STORE, with staff who are TI USERS.

MAIL ORDERS ARE WELCOME, we have AMERICAN EXPRESS, BANKCARD, VISA, DINERS CLUB and soon MASTERCHARGE, Phone us on (02)291631.

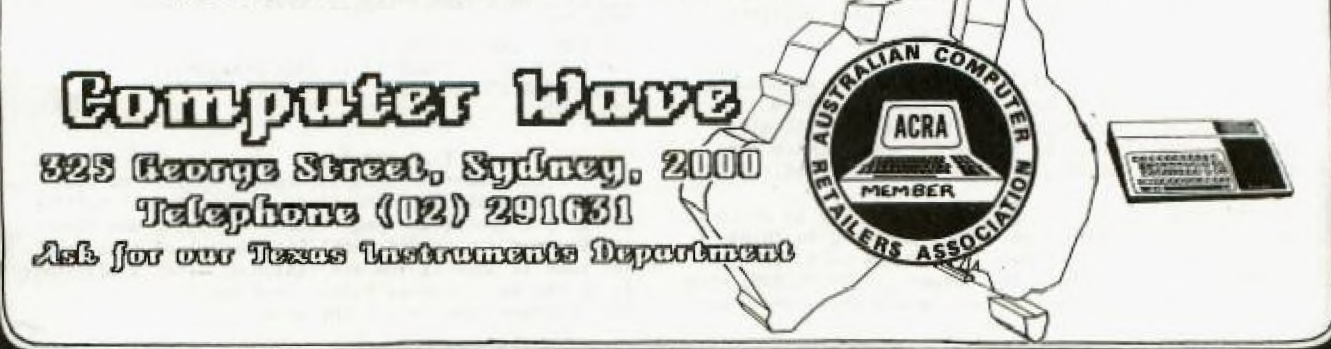

## *News Diges*

Extended Tutorial

**HERE IS YET ANOTHER EXTENDED TUTORIAL by TONY McGOVERN** 

•

Our next example will be a good start on a non-trivial utility program for printing out TI BASIC or XB listings on a 80 column printer in two side by side columns which preserve the normal screen listing format. If you just LIST "RS232.BA=...." then the computer sends it out in DISPLAY/VARIABLE 80 format and it is up to you to tell the printer how to handle it. Something approaching screen image format is only obtained (with extra paper consumption) with the printer margins set way in. 80-col printout beats none at all by miles but let's try to be fancier. If you don't have disk or printer then this lesson won't be of immediate use, but will still be a good example to work through as a programming exercise. We might as well do something useful.

First we figure out what needs to be done, and work out a set of procedures that can be CALLed as needed. The a set of procedures that can be CALLed as needed. program will do only the minimum necessary to do the job properly. Bells and whistles can be added later. In one or two places we shall make provision for adding extras (bells and whistles have nothing on speech) by dummy subprograms which can be filled in later. For a good discussion of the use of such "stubs" see the excellent book by R. Mateosian, "Inside Basic Games". The detailed coding examples in this book are in Apple or Trash-80 Basics, but Mateosian develops ideas in a form much more in tune with a TI XB subprogram realisation than with these less capable Basics.

So let's start designing our program by deciding what we want it to do. We want the output nicely formatted on the page with top and bottom margins, in 2 columns each in screen image (28 char/line) format. More columns (assuming the output device will handle them) are no problem —— once you can count to 2 then 3 is easy. Lines of Basic are not to be split from from one column to the next or from one page to the next. Some things commonly encountered in printed listings, such as indenting of FOR-NEXT loops don't fit at all well with the multi-statement lines of XB (but might with TI Basic listings) so will not even be thought about here. On the other hand insertion of spaces before REM or SUB statements greatly improves the readability of XB listings, without doing violence to the idea of being screen list compatible. Page numbering is no big deal to add (a console only XB program can fill 6 pages).

At the other end of the business the LISTing to be printed is assumed taken from a disk file such as DSK1.LIST where it has been written by LIST. "DSK1.LIST". A trivial difficulty easily taken care of is the blank first record written by LIST. The real problem is that LIST doesn't care about preserving XB lines as distinct entities. Each XB line starts out as a separate print record and if it is less than 80 characters long stays in one piece. XB lines can easily extend into 2 print records and more (Basic lines much less frequently), but LIST places no markers to show which print records contain the start of XB lines. So if we are going to meet our specification that xB lines be treated exactly as in a screen list then something more subtle than a simple LINPUT is needed. There's one of our most important building blocks identified --- SUB BASICLINE(...).

Any utility program needs title and advice screens so there's SUB TITLES to keep all the details from cluttering the main program. The program will also need SUB OPTIONS(...) to handle file and device name entry and print options which might be offered.

Now the real core of the program is the way in which it must assemble a whole page before printing anything because line feed moves ever on. So we need SUB PAGEBUFFER(....) to take the output of BASICLINES, chop it into screen format hunks and decide where these are k

to De located on cue page. inen we neea aun PRINTPAGE(...) to massage the completed pages and ship them off to the printer. That about sums up the sub-programs that are called directly from the main program, and all that is necessary is to figure out the initialisation -- DIMs, default filenames etc etc, and to write the logic for program flow.

Before we start writing any code we should decide what utility sub-programs are to be used by those already defined. As the list is written into columns SUB WRITECOL(...) is a good candidate for repeated use, and SUB WRITEPAR(...) to take a line of BASIC and return it chopped up into 28 character lines to WRITECOL. Since BASICLINE fetches the input records it is the appropriate place to detect End Of File. We might as well use PRINTPAGE to wipe the slate clean before writing a new page.

Let's dress up the input of filenames and Yes/No responses a little as SUB FILENAME(...) and SUB YN(...) , with SUB MORE(...) to end it all. Other useful utility sub-programs which will be included are SUB TXTCOL(..) to change display colors in one CALL, SUB KEYCON to carry the burden of "press any key to continue", and SUB DELAY(..) is always handy.

That about finishes the roster of procedures necessary to make up the listing program, and now the detailed coding can start after some thought on the necessary chains of parameter passing. The principle that you should plan your programs from the top down and code them from the bottom up is just as valid in Extended Basic as it is in TI-LOGO or TI-FORTH where the form of the language makes it difficult to do otherwise. Sub-programs make it possible to go the same way in XB with ease. Less capable dialects of Basic make it a lot harder to keep your thoughts organised and your code on the rails.

The actual program will now be listed piece by piece and commented on in detail. The listing has been transferred into this TI-Writer file from a working copy of the program using a more elaborate version. The present program is actually a simplified version of the one originally written, but is powerful enough to do a useful job.

100 REM \*\* SIMPLTST \*\* 110 REM \* PRINTER LIST \* 120 REM \*\* FROM DISK \*\* 130 REM -FUNNELWEB FARM-140 OPTION BASE 1 :: DIM PRLN\$(66,2) 150 REM \* DEFAULT VALUES \* 160 CALL TITLES :: SFIL\$="DSK1.LIST" ::<br>PDEV\$="RS232.BA=4800" 170 CALL KEYCON

The first part of the main program shown here sets default values and DIMensions the string array PRLN\$ for two columns of 66 lines each. The top and bottom few lines will be left blank so that page format is obtained without sending printer control codes. A 66 line/page, 80 col. printer is assumed.

180 REM \* NEW FILE ENTRY \* 190 CALL OPTIONS(SFIL\$, PDEV\$):: ENDFILE=0 :: LINPUT #1:NEW\$ 200 REM \* NEW PAGE ENTRY \* 210 CALL PAGEBUFFER(PRLN\$(,),ENDFILE) 220 CALL PRINTPAGE(PRLN\$(,),PDEV\$):: IF ENDFILE=O THEN 210 230 REM \* END OR NEXT \* 240 CLOSE #1 :: CLOSE #2 :: CALL MORE(NM):: IF NM THEN 250 ELSE 190 250 STOP

OPTIONS returns file and device names as entered there, and the remainder of line 190 resets the End of File flag, and throws away the first line of the list-file. At new page entry the page buffer is filled and then printed out repeatedly until it runs out of listing, and then it asks if you are finished. That's all there is to the main program folks. And now to the sub-programs that do all the work,

 $\overline{G}$ 

**Extended Tutorial** ' MINIMUM DE L'A 260 'SUB TITLES 270 CALL CLEAR :: CALL SCREEN(11):: **DISPLAY**  AT(12,6)BEEP:"PRINTER LISTING"

280 SUBEND 290 SUB OPTIONS(S\$,P\$):: DISPLAY ERASE ALL CALL TXTCOL(16,5) 300 CALL FILENAME(1,2,"Edit as needed and ENTER","N?") 310 CALL FILENAME(4,4,"Source file for listing",S\$) 320 CALL FILENAME(8,4,"Printer devicename",P\$) 330 CALL YN(" Change mind ?","N",22,5,I):: IF NOT(I)THEN CALL HCHAR(22,1,32,64):: GOTO 300 340 DISPLAY ERASE ALL :: IF S\$="" OR P\$="" THEN DISPLAY AT(1,2)BEEP:"NO INPUT/OUTPUT POSSIBLE" :: CALL 350 OPEN #1:S\$,DISPLAY ,INPUT ,VARIABLE BQ 11 OPEN#2:P\$,DISPLAY,OUTPUT,VARIABLE 80 360 SUBEND

TITLES here is little more than the barest stub, but you can fill that out to your own fancy. OPTIONS takes down the file names, does some checking, and opens the files.

370 SUB PAGEBUFFER(PRLN\$(,),EFL) 380 REM \* NEW COL ENTRY \*  $390$  PLN=6 :: COL=COL+1 :: IF COL>Z THEN COL=U  $\text{R}$ : SUBEXIT<br>ELSE PRINT "":"\*\* Reading column #";COL:"":"" 400 REM \* NEW PARA INPUT \* 410 IF EFL THEN PRINT "":" \*":"\*\*\* END of FILE \*\*\*":" \*":"" SUBEXIT ELSE CALL BASICLINE(NEW\$,EFL):: PRINT NEW\$:"" 420 CALL WRITECOL(PLN,COL,PRLN\$(,),NEW\$) 430 IF NEW\$="END of COL" THEN 390 ELSE 410 440 SUBEND

The new column entry in PAGEBUFFER resets the line counter PLN to top of page with a margin, increments the column count, and exits back to the main program if the page is full. If not it tells BASICLINE to fetch a new program line and WRITECOL to enter it in the page buffer. If BASICLINE says it has read the last line it exits and lets the main program worry about that, otherwise it gets another Basic line or starts a new column. A stub here, CALL SKIPLINE(NEW\$,SK), could have uses.

450 SUB BASICLINE(N\$,E) 460 N\$="" :: IF NX\$="" THEN LINPUT #1:NX\$ 470 N\$=N\$&NX\$ :: IF LEN(N\$)<80 OR EOF(1)THEN E=E0F(1):: SUBEXIT ELSE LINPUT #1:NX\$ 480 PX=POS(NX\$," ",1):: IF PX<2 OR PX>6 THEN 470 490 P=POS(NX\$," ",1):: IF PX<P THEN 470 500 NR=-1 :: FOR I=1 TO PX-1 :: C=ASC(SEG\$(NX\$,1,1)):

IN R=NR AND C>47 AND C<58 :: NEXT 1 :: 1F NOT(NR)THEN 470 510 IF SEG\$(N\$,LEN(N\$),1)=" " THEN 470 520 IF VAL(SEG\$(NX\$,1,PX-1))<VAL(SEG\$(N\$,1,P-1)) THEN 470 540 NQ,I=O 550 I=POS(N\$, CHR\$(34), I+1):: IF 1 THEN NQ=NQ+, g: GOID

50 ELSE IF NQ<>2\*INT(NQ/2)THEN 47G 560 SUBEND

5

t.

The procedure BASICLINE which retrieves complete lines of Basic code from the LIST-file is the only part of the program with decision flow complex enough to<br>warrant drawing out a flow diagram beforehand. I am warrant drawing out a flow diagram beforehand. not going to reproduce this here, but you can work out your own and see if it leads to similar code. The problem comes when the procedure has read in a line exactly 80 characters long. Does the next LIST record then represent a continuation of the same line of Basic or is it the start of a new Basic line ? This difficulty can't be ignored if screen list format is to be preserved since 28 into 80 does not go exactly. The

procedure provides a cascade ot tests each ot which .checks whether the record being scrutinised should bQ Appended as a continuation of the previous Basic line, A few more rare cases could be tested for along the lines of 540-550. There is one (that I know of) unlikely case which BASICLINE cannot resolve even in principle. Can you spot it ? It does seem to work well already though. The intricate input code is needed since a VARIABLE file can only be read sequentially and if the battery of tests says that the last record LINPUTted does start a new Basic line, then this must be saved till BASICLINE is called the next time.

Just be thankful for static variables in XB subprograms ! You also have to take care not to set off the End of File alarm prematurely.

570 SUBWITEGULiP,C,PW,Ng0:1 IF **mc Tam P.6** :: WC=6 580 IF P>=57 THEN N\$="END of COL" :: NC=-1 :: SUBEX1T 590 CALL WRITEPAR(P,C,P\$(,),N\$)

Now that WRITECOL has the line of Basic it sends it off to be formed into a paragraph. This simplified program handles coming to the end of a column in a slightly wasteful way that is very simple to program. A normal XB program line lists at most on 5 screen lines, and no matter how tricky you are in entering longer lines the program has already limited it to a string variable (max length 255 or 10 screen lines) or has crashed with an error. The simple minded solution is to exit with End of Col message if the proposed starting line for the new paragraph is past a fixed place somewhat short of the end of the column. The value entered, line #57, is a compromise between making the program totally bulletproof or wasting space. A better approach is to print as far as possible, testing each new paragraph to see if it fits, and if not, holding it over for the next column. If you wondered why the string was called NEW\$, then spare a thought for OLD\$ which which vanished without trace during program simplification for tutorial purposes.

610 SUB WRITEPAR(P,C,P\$(,),N\$) 620 P=P+1 :: IF LEN(N\$)>28 THEN P\$(P,C)=SEG\$(N\$,1,28)::  $N$=SEG$(N$, 29, LEN(N$)-28):: GOTO 620 ELSE P$(P,C)=N$ ::$ N\$=""

### 630 **SUBEND**

600 SUBEND

Sub-program WRITEPAR almost was called SALAMI as it slices up NEW\$ and assigns the slices to successive printlines. Once entered line 620 loops on itself recursively until the remaining piece fits on a screen line. It assumes range checking has been done before entry.

640 SUB PRINTFAGEV\$L0;0\$) :: **PRINT "":"\*\* Page** print started' 650 PRINT "":"\*\* Assembling printlines'':" and printini to" :: PRINT "":" ";D\$ 660 FOR I=1 TO 66 :: PRINT  $\#2:\texttt{TAB}(9);\texttt{PS}(1,1);\texttt{TAB}(45);\texttt{PS}(1,2):\texttt{PS}(1,1),\texttt{PS}(1,2)=\texttt{N}^*$ :: NEXT I 670 SUBENU

Not much needs be said about PRINTPAGE beyond noting that line 660 formats a single print record from the two column entries and erases the page buffer as it goes,

680 SUB YN(A\$,B\$,R,C,X)<br>690 DISPLAY AT(R,C)BEEP:A\$&" (Y/N) "&B\$ :: ACCEFT AT(R,C+LEN(A\$)+7)VALIDATE("YN")SIZE(-1)BEEP:A\$ \t  $X=A$=B$ :: R=R+2 :: SUBEND$ 700 SUB KEYCON :: DISPLAY AT(24,6)BEEF:"ANY KEI IU PROCEED" 710 CALL KEY(3,1,ST):: IF ST=0 THEN /10 ELSE DISPLAT ERASE ALL 720 SUBEND 730 SUB FILENAME(R,C,M\$,D\$) 740 DISPLAY AT(R+1,C):RPT\$("-",LEN(M\$)):: DISPLAY AT(R,C):M\$ :: IF D\$0"N?" THEN DISPLAY AT(R+2,C):D\$ ELSE SUBEXIT 750 ACCEPT AT(R+2,C)SIZE(-14)BEEP:D\$ :: SUBENU

Extended Tutorial MEMORIESMEMORIES by Ross Mudie \*

ALL NEWS OR DESCRIPTION OF REAL PROPERTY. 760 SUB MORE(NM):: DISPLAY ERASE ALL :: CALL TXTCOL(3,12):: CALL YN("More listings","N",16,2,NM): **SUBEND** 

770 SUB DELAY(A):: FOR A=1 TO A :: NEXT A :: SUBENL<br>780 SUB TXTCOL(A,B):: CALL SCREEN(B):: FOR I=0 TO 12 :: CALL COLOR(I, A, B): : NEXT I :: SUBEND

The FILENAME routine writes an underlined heading,<br>DISPLAYs the default response, and ACCEPTs the reply.<br>If it is asked no question, "N?", it expects no answer.<br>The other SUBs just do their job when called. YN acts<br>like in

790 SUB SPEAK(A\$):: CALL PEEK(-28672, SP):: IF SP=96<br>THEN CALL SAY(A\$) ELSE CALL DELAY(5\*LEN(A\$)) 800 SUBEND

This is a last little goodie tagged on so that you may add speech prompts to your program where desired. A bald CALL SAY has the annoying behaviour that it seems to take forever in giving up the attempt if no speech so take revert in giving up the attempt II no speech<br>synthesizer is attached. Line 800 checks that speech<br>is connected and line 820 substitutes a controlled<br>delay if not. CALL SPEAK("....") can then be inserted<br>multiply in anywhere it is wanted in the program.

So there we have it, a worked out example of a non-trivial and useful program that makes essential use<br>of the sub-program facility of XB. It shows that the XB programmer can, with a style that finds natural expression in the language without undue contortions,<br>follow the general principles of "structured<br>programming" without getting hung up in the Swiss without getting hung up in the Swiss straight-jacket so beloved by some proponents. The program as presented is a cut-down version of the all-singing, all-dancing model, COLIST, which has now grown to 13.5K and uses 40 subprograms. In all the versions, subprograms have been an essential tool for<br>program development. Now it's time to take retrospective look at what at what we have done and chase a few more subtleties

NEXT MEETING > A.G.M. And that means ELECTIONS HILL RPECIAL GUI : FIDen Dennis of HYAOHO

I strolled into The CO-OP BOOKSHOP at Broadway, just across the road from Central Station, the other day. You should see all of the books available that they have for the TI-99/4(A). I jotted them down...check out this list...

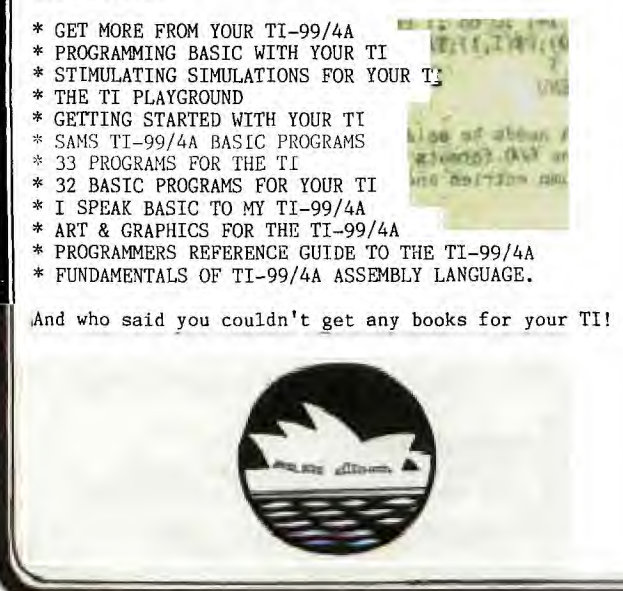

**AND A REPORT OF A REPORT OF A REPORT OF A REPORT OF A REPORT OF A REPORT OF A REPORT OF A REPORT OF A REPORT OF A REPORT OF A REPORT OF A REPORT OF A REPORT OF A REPORT OF A REPORT OF A REPORT OF A REPORT OF A REPORT OF A** 

Further to the item on memories by Tom Arnold (page 5, SND September 1984), the method of storage of program<br>and data when using Extended Basic and Memory Expansion may not be fully appreciated by many. The area of high memory space in the expansion RAM is available to extended basic for storage of program and numeric data, but NOT string data.

This part of memory is identified by the ext basic SIZE command as PROGRAM SPACE which has a maximum size of 24488 bytes. The 13928 bytes of STACK (less the amount occupied by the disk drive files) which is in the console RAM, is the only area available for the storage of your program's string data. The program and numeric<br>data cannot overflow into the 'string' space and conversely the string data cannot overflow into the program space.

Whilst 37364 bytes of RAM are available to extended basic with CALL FILES(1) (if a disk drive is attached) or 38416 bytes (without disk drive), it is not fully<br>available to a large program with a lot of data either<br>numeric or string. If your program has numeric arrays<br>and is running out of space in the program area whilst the stack has ample free space, then some of the numeric data may be converted to string format and stored in a string array. This string storage format may use more memory space than storage in numeric format but may utilise otherwise unused space. Prior to storing your number in the array use STR\$ to convert your number to a string e.g., A\$(X)=STR\$(NUMBER). When<br>retrieving information from the array use VAL to convert the string format number back into a number<br>e.g., NUMBER=VAL( $A$(X)$ ),

The only disadvantage of using a string array is that the computer will occasionally pause to do a 'garbage collection' when it must eliminate no longer used tempory' strings. The extra time required for the program to make the conversions will probably be of little consequence.

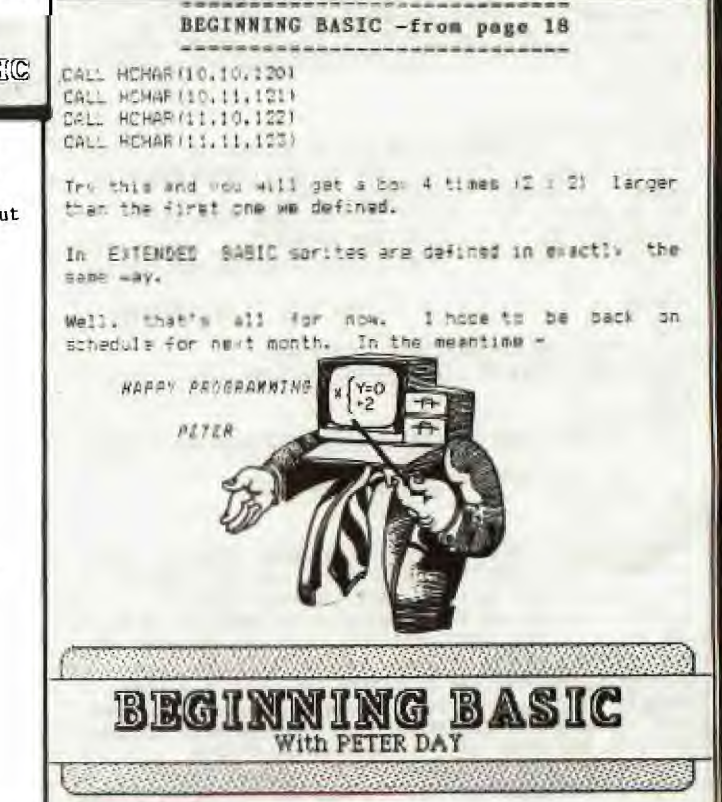

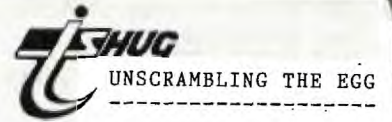

DIS/ASS from Funnelweb Farm is a program to help you with your assembly language efforts. It translates the binary machine code in the computer's memory back to assembly code, in a more or less standard form with all the usual TMS9900 mnemonics and TI-99/4a system names. What is this good for? If you are writing assembly language programs you can check the program in memory against your source code. The comparisons may well be much easier to follow than from the screen listings of hex bytes produced by EASY BUG or DEBUG. A second application is in sorting out the workings of routines for which the source code is not available. These might include programs which you have as object or program files only, or utility routines as loaded by CALL INIT. Last of all you can go prowling through some of the ROMs.

Why 'nave a disassembler, a utility for working on machine code, written in Basic ? In the 99/4a, Basic programs reside in the VDP RAM using only the 256 byte CPU scratchpad, and remain separate from the CPU RAM containing the machine code programs. Even when XB is programs. Even when<br>used with the Memory Expansion, the XB program resides in high memory and relocatable assembler routines only in low memory. The disassembler can be loaded and run without interfering with normally located assembly code. machine code disassembler would compete for CPU RAM<br>space. This is,mainly of This is, mainly of significance for Minimemory users, and this program is dedicated to those hardy souls struggling with Minimemory and console with 4K of RAM only but will be found very useful with Editor/Assembler and Extended Basic also.

Another reason is that a well organized program in a higher level language, even Basic, makes a good starting point for assembly programming of the same function. The quirks of the application can be sorted out thoroughly before becoming confused by the intricacies of assembly language.

20

The program offers several options for output. Screen is obvious, COLIST file goes to disk in screen format for multi-column printing later, and the others use 80 column format. Then a whole menu of disassembly choices is<br>presented. After one : After one is chosen usually the program asks for start and finish addresses. Suppose you have chosen the first -- Disassemble opcodes. The program will read the word at the first location and interpret it as if it were **Ah**  opcode, reading succeeding locations if it is a multi-word instruction, or noting it as data if it is an obviously illegal opcode. Here we come to the first great difficulty of disassembling - if a word containing data or text is also a legal opcode then any disassembler will so interpret it (and perhaps the next word or two also) unless it has been forewarned. This is the reason for the next few options which read out hex data or translate it as ASCII codes to make these areas more obvious. Disassembling of unknown code is not straightforward and data and text listings are usually needed to help make sense of supposed opcode listings, or to indicate revised starting points for disassembly. The E/A DEBUG gives a much faster scan through for making text obvious but no printout.

A quicker scan for BL and BLWP branches is provided to give an immediate table of subroutine entry points as a guide to disassembly. You may also choose to list out the REF/DEF table and memory pointers, and this is a good way to start.

The program though written in Basic (MM or E/A), runs without change under XB and automatically adjusts itself to the module being used, recognizing some of the standard data table areas for each one. The program **is**  minimally but clearly commented, and structured about as well as can be done in ordinary Basic. Some effort has been expended to optimize program layout and detailed coding for speed but there are no doubt many more improvements to be made.

Jump displacements are displayed also. The program does not attempt to assign any labels other than standard utility and address names. To do this would need a more complex program, but it has already reached the limits of size as a Basic 1 370 CALL COLOR(13,11,1) <u>1•10</u>€

program where any increase would cause noticeable hiccups from garbage collection. XB with memory expansion offers more scope for enhanced function. An interesting adjunct would be some short routines accessible by CALL LINK for CRU operations so that DSR ROMS could be examined. An useful extension of this program would be to split it into 2 programs, one containiing only a more sophisticated disassembler which could use a data file of jump and branch targets, text and data areas, to generate something closer to assembly source code with some labels. This file would be generated in another program devoted to recognizing or specifying these.

1ou can see much work is involved in unscrambling the machine code back to something recognizable, This program provides a Line-by-Line disassembler with some extra frills to help you. Since finishing work on this program I have seen the Navarone SUPER-BUGGER in action as a disassembler. As compared to DIS/ASS its only virtue is speed (watching a Basic disassembler will soon convince you there is virtue in that) and its presentation is otherwise inferior. There is still real need for a good multi-pass disassembler written in assembly language. 100 REM \*\*\*\*\*\*\*\*\*\*\*\*\*\*\*\* 110 REM \* MM / EA / XB \* 120 REM \* DISASSEMBLER \* J30 REM \*\*\*\*\*\*\*\*\*\*\*\*\*\*\*\* 140 REM 150 REM Revised Sept 18/84 160 REM Funnelweb Farm 170 REM 180 DIM S(16), Z(5), HX\$(15), M B\$(15),SP\$(3),W\$(3) 190 REM TITLES 200 GOSUB 930 210 FOR I=1 TO 12 220 CALL COLOR(I,7,1 ) 230 NEXT I 240 PRINT TAB(9);"MM / EA / XB":;;TAB(9);"DISASSEMBLER": ;:TAB(9);"using BASIC":;: 250 PRINT :;:TAB(13);"from": ;:TAB(8);"FUNNELWEB FARM":;: **g e**  260 GOSUB 960 270 LOC=24576 280 GOSUB 5080 290 EMX=1+(M=170)\*(N=u)-2\*(1 ND>.8) 300 LOC=3322 310 GOSUB 5110 320 T0=256\*M+N 330 LOC=3324 340 GOSUB 5110 350 T1=256\*M+N 360 CALL CHAR(128,"00FE18FEI 8187E")<br>370 CALL COLOR(13,11,1)

I

380 REM USEFUL ARRAYS 390 S(0)=32768<br>400 HD\$="0123456789ABCDEF"<br>410 FOR I=0 TO 15 420  $S(I+1)=S(I)/2$ 420  $S(1+1)=S(1)/2$ <br>430  $HX*(T)=SEG*(HD*,T+1,1)$ <br>440  $NB*(T)=SEG*(T00010203101)$ <br>112132021222330313233", 1+2\*I  $2)$ a seo Jerseo Ha 450 NEXT I 450 NEXT 1<br>460 SP\$(0)=" " distance and<br>470 SP\$(1)=" " distance and 480 SP\$(2)=" " distance and a nte 2 processo 490  $SP$(3) = "$ 500 REM RESTART ENTRY 510 GOSUB 930<br>520 PRINT "PRESS 1 Screen":" 2 COLIST Diskfile":"<br>
3 Printer":" 4 Disk<br>
File":" 5 Quit":;;;;;;;<br>530 GOSUR 960 530 GOSUB 960  $540 0FST = 0$ 550 UNCHR=128 560 GOSUB 5010<br>570 IF K=15 THEN 560 580  $K = K - 49$ 590 IF (K<0)+(K>4)THEN 560 600 IF K=4 THEN 2460  $610 F = K$ 620  $G = F > 1$ <br>630 IF  $F = 0$  THEN 770 640 CALL CLEAR<br>650 PRINT "Enter CHAR (singl 650 PRINT "Enter CHAR (single<br>
e char)":" to be used instead<br>
d of":" non-printing chars":<br>
" in TEXT mode"<br>
660 GOSUB 5010<br>
670 UNCHR=K<br>
" 680 IF F=2 THEN 730 690 PRINT :;: "Disk.file name  $\mathbf{1}$ 700 INPUT " ": DEVICE\$ 710 OPEN #F:DEVICE\$, OUTPUT, D ISPLAY , VARIABLE 80 730 PRINT :;: "Printer name ?  $"$ :;: 740 INPUT " ": DEVICE\$ 750 OPEN #F:DEVICE\$ 760 REM OPTIONS 770 GOSUB 930<br>780 PRINT "PRESS 1 Disassemb<br>1e Opcode": "----- 2 Display<br>Hex Data": "3 Read ASCI I Text" 790 PRINT " 4 Read with  $offset > 60"$ :" 5 BL, BLW P branches":" 6 REF/DEF Table" 800 PRINT " 7 Restart": 8 End":;;;;; 810 GOSUB 960 820 GOSUB 5010 830  $K = K - 48$ 840 IF (K<1)+(K>8)THEN 820 850 CALL CLEAR 860 IF K<6 THEN 880 870 ON K-5 GOTO 1290, 2460, 24 60 880 GOSUB 1030 890 ON K GOTO 2060, 4320, 4470 900,4650 900 0FST=96<br>900 0FST=96<br>910 GOTO 4470 1-41+1-2NH 00 920 REM SCREEN 930 CALL CLEAR<br>940 CALL SCREEN(7) 950 RETURN 960 CALL SCREEN(15) 970 RETURN

980 REM JOB DONE 990 PRINT :;:<br>1000 INPUT "Press ENTER to c ontinue:":CON\$ 1010 GOTO 770 1020 REM INPUT ADDRESS RANGE 1030 CALL CLEAR 1040 PRINT TAB(8); "ADDRESS R<br>ANGE"::::: "From ?":: 1050 GOSUB 1150 1060 A=DEC 1070 PRINT :" To ?":11 1080 GOSUB 1150 1090 CALL CLEAR 1110 PRINT " PRESS FOR<br>ACTION": " ----- --- $-$ ":;: --- :;:<br>1120 PRINT " SPACE<br>PAUSE":;:" KEY<br>NTINUE":;:" BACK  $CO$  $R$ ESTART":;:;:;:;::::: 1130 RETURN 1140 REM GET ADDRESS<br>1150 INPUT " (Hex address) >  $" : A$ \$ 1160 A\$=SEG\$("0000"&A\$, LEN(A  $$)+1,4$ <br>1170 PS=1 1180 FOR I=1 TO 4 1190 PS=PS\*POS(HD\$, SEG\$(A\$, I  $.1) . 1)$ 1200 NEXT I<br>1210 IF PS=0 THEN 1150 1220 DEC=0 1230 FOR I=1 TO 4 1240 DEC=DEC+S(4\*I-1)\*(POS(H  $DS, SEG*(A*,I,1),1)-1)$ 1250 NEXT I<br>1250 NEXT I<br>1260 DEC=2\*INT(DEC/2) 1270 RETURN 1280 REM AVAILABLE MEMORY<br>1290 PRINT " AVAILABLE MEMOR  $Y''''$ .  $''$   $--$ management of the 1300 ON EMX GOTO 1320, 1490, 1 750 1310 REM EA ADDRESSES 1320 LOC=8228 1330 GOSUB 5080 1340 IF HEX\$>"0000" THEN 137  $\Omega$ 1350 PRINT :;: " Not Initiali zed" 1360 GOTO 990<br>1370 PRINT " FSTHI >";HEX\$<br>1380 LOC=8230 1390 GOSUB 5080<br>1400 PRINT " LSTHI >";HEX\$ 1410 LOC=8232 1420 GOSUB 5080 FSTLOW >":HEX 1440 LOC=8234 1450 GOSUB 5080<br>1460 PRINT " LSTLOW >";HEX\$ 1470 GOTO 1880 1480 REM MM ADDRESSES 1490 LOC=28672 1500 GOSUB 5080 1510 IF HEX\$="A55A" THEN 154  $\overline{O}$ 1520 PRINT " BASIC FILES IN MM" 1530 GOTO 990 1540 LOC=28700 1550 GOSUB 5080<br>1560 PRINT " FFMM >";HEX\$ 1570 LOC=28702 1580 GOSUB 5080

1590 PRINT " LFMM  $>$ "; HEX\$ 1600 LOC=28706 1610 GOSUB 5080<br>1620 PRINT :"  $FFHM > "HEX$$ 1630 LOC=28708 1640 GOSUB 5080<br>1650 PRINT " LFHM >";HEX\$ 1660 LOC=28710 1670 GOSUB 5080 1680 PRINT :" FFLM >"; HEX\$ 1690 LOC=28712 1700 GOSUB 5080  $I.FI.M > "HEXS:$ 1720 LOC=28702 1730 GOTO 1880 1740 REM XB ADDRESSES 1750 LOC=-31866 1750 HOOD 51000<br>1760 GOSUB 5080<br>1770 PRINT "L  $LFHM > "HEX$$ 1780 LOC=8194 1790 GOSUB 5080 1800 PRINT :"  $FFALM > "HEXS$ 1810 LOC=8196 1820 GOSUB 5080<br>1830 PRINT " L  $LFALM > "HEX$$ : 1840 IF HEX\$>"0000" THEN 188  $\Omega$ 1850 PRINT :;: " Not Initiali zed" 1860 GOTO 990 1870 REM REF/DEF TABLE 1880 GOSUB 5080 1890 A=256\*M+N 1900 B=16383-16384\*MM<br>1910 PRINT " TABLE PROGRAM ENTRY":"  $-$ ":;: 1920 FOR U=A TO B STEP 8 1930 GOSUB 5050 1930 GOSUB 5050<br>
1950 CALL PEEK(U, Z(O), Z(1), Z<br>
1950 CALL PEEK(U, Z(O), Z(1), Z<br>
(2), Z(3), Z(4), Z(5), M, N)<br>
1960 V\$=""<br>
1970 FOR R=0 TO 5<br>
1980 V\$="\$&CHR\$(Z(R))  $1990$  NEXT R 2000 GOSUB 5130<br>2010 PRINT ">";LOC\$:" ":V\$;  $TAB(17);$ ">"&HEX\$ 2020 GOSUB 4930 2040 GOTO 990 2050 REM DISASSEMBLER 2060 PRINT #F:;: "Disassemble r output":; 2070 FOR LOC=A TO B STEP 2<br>2080 L=0 2090 U=LOC 2100 GOSUB 5050 2110 LOC\$=HEX\$ 2120 GOSUB 5080<br>2130 V=M\*256+N 2140 V\$=HEX\$ 2150 IF (LOC<14)-(LOC>66)\*(L<br>OC<76)+(LOC=3324)-(LOC>T0-2) \*( $LOC < T0+28$ ) –( $LOC > T1-2$ )\*( $LOC$  $\langle$ T1+24)THEN 2220 2160 IF (LOC>24590)\*(LOC<246<br>56)THEN 2220 2170 GOSUB 3880 2180 REM FORMAT? 2190 IF V>8191 THEN 2210 2200 ON  $-(V<512)-(V<832)-(V<1024)-(V<2048)-(V<4096)-(V<8$ 192) GOTO 2630, 3010, 3090, 3460 3490,2220 2210 ON 1-(V<11264)-(V<12288 )-(V<14336)-(V<16384)GOTO 25 10,3690,2920,3690,2830

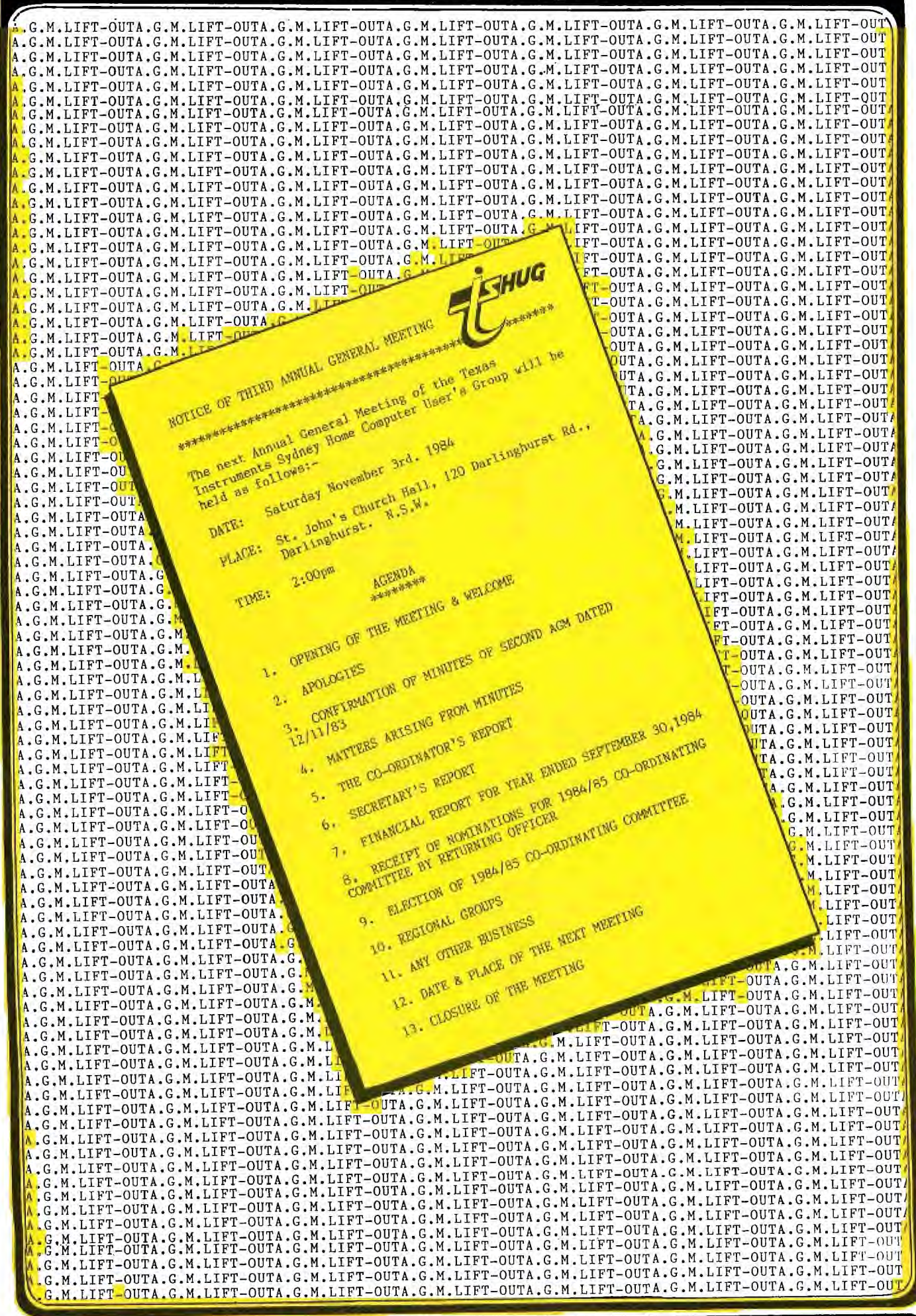

### **news** dneu  $\blacksquare$

MINUTES OF THE TI SYDNEY HOME COMPUTER USERS' GROUP SECOND ANNUAL GENERAL MEETING 

### DATE: NOVEMBER 12,1983 ST. JOHNS CHURCH HALL PLACE: 120 DARLINGHURST ROAD DARLINGHURST, N.S.W.

### TIME: 2.10 pm.

### **MEMBERS PRESENT:**

Brian Lewis (Chairman) John Robinson Terry Phillips Shane Andersen Graeme Hollis Antony Lewis Members (per attached list)

### **VISITORS:**

Per attached list

1.0 OPENING OF THE MEETING APOLOGIES

The Chairman opened the meeting at 2.10 pm. and<br>welcomed members and visitors. Each person present announced their name and suburb.

A number of past members renewed their subscriptions. The Chairman reminded the audience that only financial members would be eligible to vote at the meeting. Shane Andersen outlined the implications of the recent announcement by TI to withdraw from the Home Computer market.

Apologies were received from the following!

C.Ryan, R.Welham, Elliott Robinson.

It was moved by the Chairman and seconded by Shane Andersen that the apologies be received.

2.0 CONFIRMATION OF THE MINUTES OF 1982 AGM

The minutes were circulated to all members present. B. Lewis invited a motion from the floor that the minutes be accepted. Moved by Brian Rutherford seconded by Michael Ball. Passed unanimously. The Chairman signed the minutes.

3.0 MATTERS ARISING FROM MINUTES (NOT SUBJECT TO AGENDA **ITEM** None,

### 4.0 ACTING CO-ORDINATOR'S REPORT

B. Lewis advised he was not seeking re-election and had sold his computer. His son Anthony would continue as a club member. He thanked all committee members for their help and support throughout a successful year.

5.0 FINANCIAL REPORT FOR YEAR ENDED SEPTEMBER 30,1983

T. Phillips presented audited accounts. The Secretary advised that the Auditor, Denis Halpin had remarked on the meticulous accounts, which had been kept during the year. As a result of this, the task of auditing the accounts had been easy and straight foreward. The financial report was accepted by acclaimation.

### 6.0 SECRETARY'S REPORT

John Robinson outlined the activities held during the past year and thanked the committee and members for their support. Membership had grown to 400 plus at September 30th. There had been a heavy influx of new members. He outlined the resignations from the committee during the year. Shane Andersen relinquished<br>his Sydney Co-ordinator's job which was filled by Brian Lewis. Antony Lewis resigned as librarian because of schoolwork. Richard Hayes resigned for similar reasons and Terry Phillips became Advertising Executive folowing the resignation of Manuel Constantinidis.

### COMMITTEE BY RETURNING OFFICER

Brian Lewis as returning officer invited nominations from the floor. None were forthcoming. J.Robinson advised M. Constantinidis had withdrawn his nomination as Public Relations Officer.

7.0 RECEIPT OF NOMINATIONS FOR 1983/84 CO-ORDINATING

8.0 ELECTION OF 1983/84 CO-ORDINATING COMMITTEE

### The following were elected;

- 1. PETER VARGA.....Sydney Co-ordinator<br>2. JOHN ROBINSON...Secretary 3. TERRY PHILLIPS..Treasurer
- 4. PETER LYNDEN....Educational Co-ordinator
- 5. RUSSELL WELHAM..Music Co-ordinator
- 6. TERYY PHILLIPS..Librarian
- 7. ANDREW NUTTING..Assistant Librarian
- 8. FRED MORRIS.....2nd Assistant Llbrarian
- 9. SHANE ANDERSEN. Editor
- 10. PAUL MANSELL.... Advertising Executive
- 11. CHRIS RYAN......Public Relations Officer
- 12.GRAEME HOLLIS...Program Advisor

### 9.0 GENERAL BUSINESS

I. Krimotat asked if disks were to be sold at the club meetings. The Secretary advised Memorex had won the recent tender for the supply of disks. S. Andersen asked those persons present, who had a disk system, to raise their hands. Approximately half the group responded.

It was suggested a petition be organised to be presented to Texas Instruments Australia expressing concern with the decision taken by their parent company to withdraw from the Home Computer market. Discussion followed and it was generally agreed the club should make it known to TI USA of the concern of members.

### 10.0 DATE & PLACE OF NEXT MEETING

The next AGM would be held on November 3rd. 1984. The next committee meeting date to be decided by the incoming Committee.

11.0 CLOSURE OF MEETING

There being no further business Shane Andersen invited everyone to have refrest weak, and the meeting closed at  $3.15$  pm,

 $23/11/83$ 

INITIALLED

Corre **CONFIRMED** 

**TREASURERS REPORT - 1983/84** 

It is with pleasure that I am again able to report to members with this my third financial statement.

1983/84 has been a year of spectaculor growth for TISHUG - both in membership and sales of items from the TISHUG Shop. Figures on the annual balance sheets will bear testimony to this.

During the past year your committee approved the<br>purchase of a wide range of goods. Notable large purchases were the equipment necessary to set up the TISHUG BBS, the Brother printer used in preparation of the SND, our new high speed tape duplicator, the answering service for the Secretary and the overhead projector used at club meetings.

Throughout the year items at the Tishug Shop have proved popular, notably Cartridge Expanders where it is often difficult to supply the demand, Best of 99'ers,

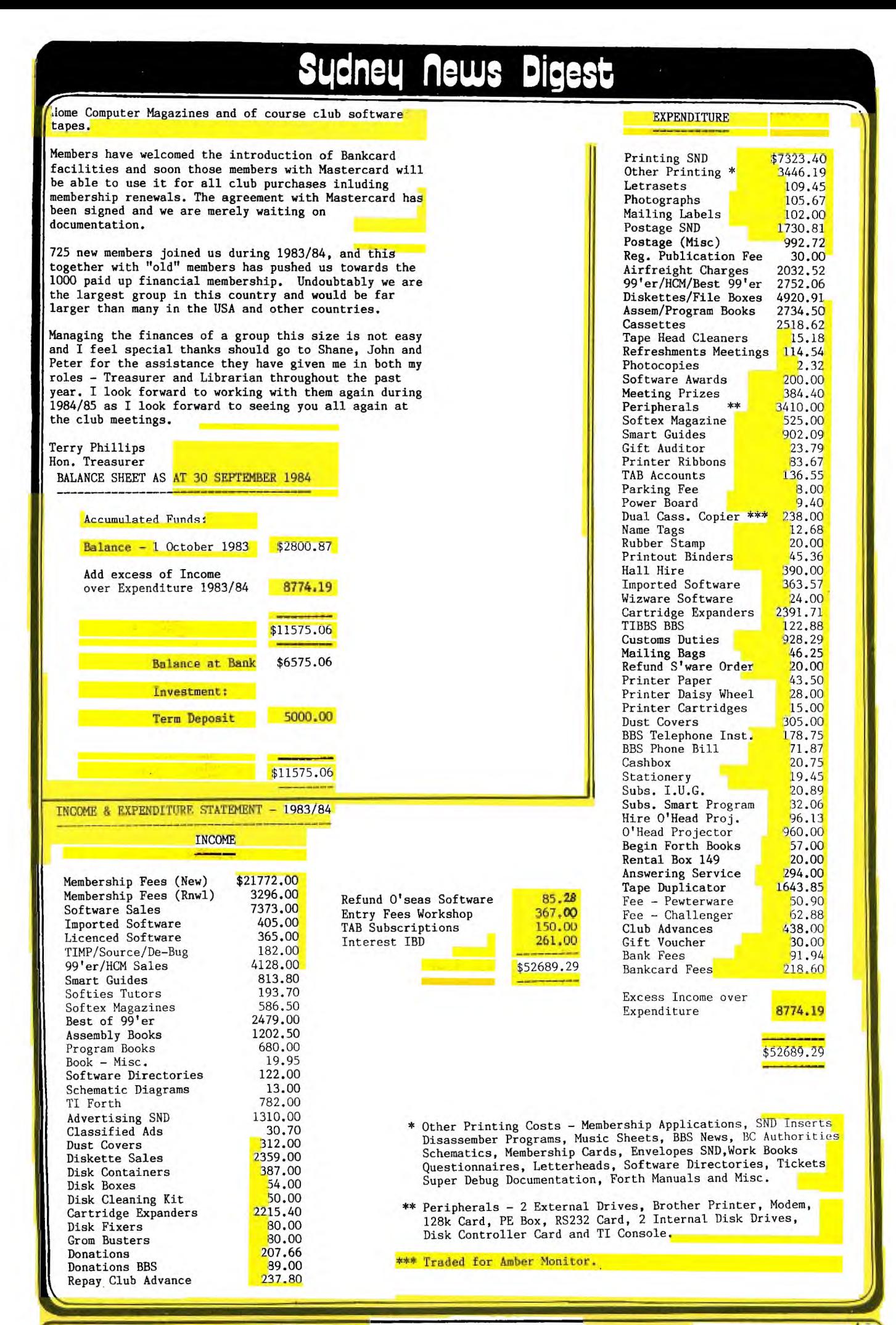

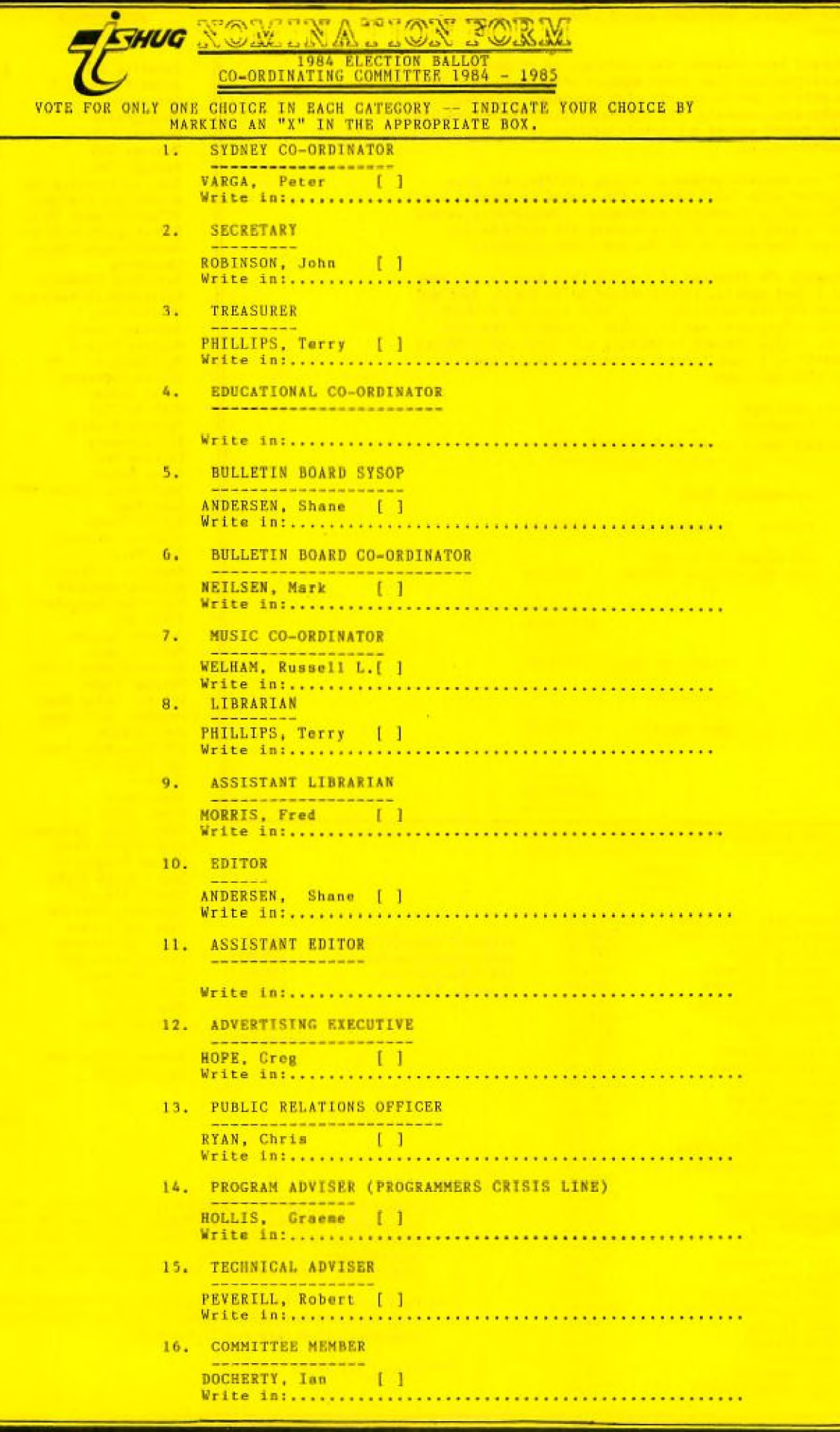

2220  $E$ = "DATA > "RHEX$$ 2230 GOTO 2300 2240 REM PRINT OPCODE<br>2250 S\$="" 2260 IF LEN(E\$)<19 THEN 2300 2270 V=POS(E\$,",",3)<br>2280 S\$=SEG\$(E\$,V+1,LEN(E\$)-2290 E\$=SEG\$(E\$,1,V)<br>2300 PRINT #F:LOC\$;SP\$(F);V\$  $2300$ <br> $1$ ,"; E\$<br> $2310$  IF L=0 THEN 2330 2320 ON L GOSUB 2380, 2400, 24 30 2330 GOSUB 4930 2340 IF K=15 THEN 2460<br>2350 NEXT LOC 2360 GOTO 990 2370 REM PRINT MULTILINES 2380 PRINT #F:LO\$(1);SP\$(F);  $W$(1); TABLE(28-LEN(S$)); S$$ 2390 RETURN 2400 GOSUB 2380<br>2410 PRINT #F:LO\$(2);SP\$(F);  $W$(2)$ 2420 RETURN 2430 PRINT #F:LO\$(3);SP\$(F);  $W$(3); SP$(F); C$$ 2440 RETURN 2450 REM ORDERLY FINISH<br>2460 IF F=0 THEN 2480 2460 IF T=0 1....<br>2470 CLOSE #F<br>2480 IF (K=15)+(K=7)THEN 510<br>2490 CALL CLEAR 2510 REM FORMAT I 2520 E\$=SEG\$("SZC SZCBS SB<br>C CB A AB MOV MOVBSO C SOCB", 1+4\*(INT((V-16384)/4<br>096)), 4)<br>2530 000 ---2530 GOSUB 3830 2540 GOSUB 3910  $2550 S$ = R$$ 2560 T\$=SEG\$(NYB\$,3,1) 2570 R\$=SEG\$(NYB\$, 4, 2) 2580 GOSUB 3850 2590 GOSUB 3910<br>2600 E\$=E\$&" "&S\$&", "&R\$ 2610 GOTO 2250 2620 REM FORMAT II<br>2630 E\$=SEG\$("JMPJLTJLEJEQJH EJGLJMEJNCJMOJOCJT JH 1052BO SBZTB ",1+3\*INT((V-4096)/256),3)&" " 2640 DISP\$=SEG\$(NYB\$,5,4) 2650 DIS=0 2660 FOR I=1 TO 4 2670 DIS=DIS+VAL(SEG\$(DISP\$,  $I, 1)$ ) \*S(7+2\*I) 2680 NEXT I 2690 IF DIS<128 THEN 2710 2700 DIS=DIS-256 2710 IF SEG\$(E\$, 2, 1)="B" THE N 2810 2720 IF DIS=0 THEN 2790 2730 DS=DIS\*2+2 2740  $DS$=""8SEG$(" - +", 2+SG"$  $N(DS), 1)$ 2750 U=DIS\*2+LOC+2 2750 62515 2+15042<br>2760 GOSUB 5050<br>2770 E\$=E\$&" >"&HEX\$&" ["&DS \$&STR\$(ABS(DS))&"]" 2780 GOTO 2250 2790 E\$="NOP" 2800 GOTO 2250<br>2810 E\$=E\$&" "&STR\$(DIS) 2820 GOTO 2250 FORMAT III 2830 REM 2840 E\$=SEG\$("COC CZC XOR ",  $1+4*INT((V-8192)/1024), 4)$ 

2850 GOSUB 3830 2860 GOSUB 3910 2870 S\$=R\$ 2880 R\$=SEG\$(NYB\$, 4, 2) 2890 GOSUB 3850<br>2900 E\$=E\$&" "&S\$&", K"&STK\$( R) 2910 GOTO 2250 2920 REM FORMAT IV<br>2930 E\$=SEG\$("LDCRSTCR",1+4\*<br>INT((V-12288)/1024),4)<br>2940 R\$=SEG\$(NYB\$,4,2)<br>2950 GOSUB 3850 2960 C\$=STR\$(R) 2970 GOSUB 3830<br>2980 GOSUB 3910<br>2990 E\$=E\$&" "&R\$&", "&C\$ 3000 GOTO 2250 3010 REM \*\* FORMAT V \*\* 3020 E\$=SEG\$("SRASRLSLASRC"  $1+3*INT((V-2048)/256)$ , 3) &" 3030 IF V>3071 THEN 2220 3040 GOSUB 3840 3050 R\$=SEG\$(NYB\$,5,2) 3060 GOSUB 3850<br>3070 E\$=E\$&" "&"R"&STR\$(R)&"<br>,"&STR\$(R) 3080 GOTO 2250 3090 REM FORMAT VI 3100 E\$=SEG\$("BLWPB X CL<br>R NEG INV INC INCTDEC DECTBL<br>SWPBSETOABS ", 1+4\*INT((V-1  $024)/64), 4)$ 3110 GOSUB 3830<br>3110 GOSUB 3910 3130 IF E\$<>"BLWP" THEN 3160 3140 A\$=SEG\$(R\$,5,2) 3150 ON EMX GOSUB 3190, 3240, 3290 3160 E\$=E\$&" "&R\$ 3170 GOTO 2250 3180 REM E/A UTILITIES 3190 IF (R\$<"@>2100")+(R\$>"@<br>>2124")THEN 3220 3200  $PS = POS("--$ 04080C1  $014181C - 002024$ ,  $A$,1)$ 3210 GOSUB 3330 3220 RETURN 3230 REM MM UTILITIES<br>3240 IF (R\$<"@>6018")+(R\$>"@<br>>6050")THEN 3270 90090" JIRER 3272<br>3250 PS=P0S("4044484C1C20242<br>82C30345018383C", A\$, 1) 3260 GOSUB 3330<br>3270 RETURN 3280 KEM XB UTILITIES<br>
3290 IF (R\$<"@>2008")+(R\$>"@<br>
>2034")THEN 3320<br>
3300 PS=POS("080C1014181C202<br>
4282C3034",A\$,1)<br>
3310 GOSUB 3330<br>
3310 BETTEN 3280 REM XB UTILITIES 3320 RETURN 3330 REM NAME UTILITY 3340 IF PS=0 THEN 3400<br>3350 B\$="NUMASGNUMREFSTRASGS TRREFXMLLNKKSCAN VSBW VMBW VSBR VMBR VWTR ERR GPL LNKDSRLNKLOADER" 3360 B\$=SEG\$(B\$,3\*PS-2,6) 3370 R\$="@"&B\$<br>3380 IF POS("XMLLNKDSRLNKGPL LNK", B\$, 1)=0 THEN 3400<br>3390 GOSUB 3420 3400 RETURN 3410 REM BLWP DATA  $3420 L = 2$ 3430 GOSUB 4060 3440 C\$="DATA >"&HEX\$<br>3450 RETURN

3460 REM FORMAT VII 3470 E\$=SEG\$("IDLERSETRTWPCK ONCKOFLREX", 1+4\*INT((V-832)/  $32), 4)$ 3480 GOTO 2250 3490 REM FORMAT VIII 3500 V=INT((V-512)/32)<br>3500 V=INT((V-512)/32)<br>3510 E\$=SEG\$("LI AI ANDIOR I CI STWPSTSTLWPILIMI", 1+4\*  $V, 4$ )<br>3520 ON 1+V GOTO 3640,3640,3 640, 3640, 3640, 3530, 3530, 3560 ,3600 3530 GOSUB 3840 3550 86555 37 R"&STR\$(R)<br>3550 60TO 2250 3560 GOSUB 4060 3570 GOSUB 4150 3580 E\$=E\$&" "&HEX\$ 3590 GOTO 2250 3590 6010 2250<br>3600 GOSUB 4060<br>3610 E\$=E\$&" "&SEG\$(HEX\$,4,1  $3620 W$(2) =$ "" 3630 GOTO 2250 3640 GOSUB 3840 3650 GOSUB 4060 3660 GOSUB 4150 3670 E\$=E\$&" R"&STR\$(R)&", "& HEX\$ 3680 GOTO 2250 3690 REM FORMAT IX 3700 E\$=SEG\$("XOP MPY DIV ",<br>1+4\*INT((V-11264)/4096),4) 3710 GOSUB 3830 3720 GOSUB 3910  $3730 S$ = R$$ 3740 R\$=SEG\$(NYB\$,4,2) 3750 GOSUB 3850<br>3760 IF E\$<>"XOP " THEN 3790 3770 D\$=STR\$(R) 3780 GÓTO 3800<br>3790 D\$="R"&STR\$(R)<br>3800 E\$=E\$&" "&S\$&","&D\$ 3810 GOTO 2250 3820 REM REGISTER # 3830 T=VAL(SEG\$(NYB\$,6,1)) 3840 R\$=SEG\$(NYB\$,7,2)<br>3850 R=4\*VAL(SEG\$(R\$,1,1))+V AL(SEG\$(R\$, 2, 1)) 3860 RETURN 3870 REM NYBBLES 3880 NYB\$=NB\$(INT(M/16))&NB\$  $(M-16*INT(M/16))$ &NB\$(INT(N/1 6))&NB\$(N-16\*INT(N/16)) 3890 RETURN 3900 REM T-FIELD 3910 ON 1+T GOTO 3920,3940,3 980,3960 3920 R\$="R"&STR\$(R) 3930 RETURN 3940 R\$="\*R"&STK\$(K) 3950 RETURN 3960 R\$="\*R"&STR\$(R)&"+" 3970 RETURN 3980 GOSUB 4060 3990 GOSUB 4150 4000 IF R THEN 4030 4010 R\$="@"&HEX\$ 4020 RETURN 4030 R\$="@"&HEX\$&"(R"&STR\$(R) 4040 RETURN 4050 REM NEXT WORD 4060 LOC=LOC+2  $4070 L=L+1$ 4080 U=LOC 4090 GOSUB 5050 ↗ 4100  $LO$(L)=HEX$$ 4110 GOSUB 5080

4120 W\$(L)=HEX3 4130 RETURN 4140 REM DEFINED ADDRESSES<br>4150 PD\$="" 4160 PS=POS("8300 834A 835C 836E\_837C\_83E0\_8400\_8800\_880 2 8C02 9000 9400 9800 9802 9<br>C00 9C02", HEX\$, 1) 4170 IF PS>0 THEN 4210 4180 GOSUB 4270<br>4190 HEX\$=">"&HEX\$ 4200 RETURN 4210 PD\$=SEG\$("PAD FAC ARG STACKGPLSTGPLWSSOUNDVDPRDV DPSTVDPWDVDPWASPCHRSPCHWGRMR<br>DGRMRAGRMWDGRMWA", PS, 5)<br>4220 IF HEX\$>"835C" THEN 424 4230 PD\$=SEG\$(PD\$, 1, 3) 4240 HEX\$=PD\$ 4250 RETURN 4260 REM LEADING ZEROS 4270 IF (SEG\$(HEX\$, 1, 1) >"0")<br>+(LEN(HEX\$)=1)THEN 4300 4280 HEX\$=SEG\$(HEX\$, 2, LEN(HE  $X$)-1)$ 4290 GOTO 4270 4300 RETURN 4310 REM DISPLAY DATA 4320 FOR U=A TO B STEP 8-8\*0 4330 GOSUB 5050<br>4340 PRINT #F:HEX\$;TAB(5-G\*6 4350 IF F<2 THEN 4370<br>4360 PRINT #F: "DATA ";<br>4370 FOR LOC=U TO U+6-G\*8 ST EP<sub>2</sub> 4380 GOSUB 5080<br>4390 PRINT #F:" >";HEX\$; 4400 NEXT LOC 4410 PRINT #F: 4420 GOSUB 4930 4430 IF K=15 THEN 2460 4440 NEXT U 4450 GOTO 990 4460 REM DISPLAY TEXT 4470 FOR U=A TO B STEP 16-G\* 38 4480 GOSUB 5050<br>4490 PRINT #F:TAB(1-G); HEX\$;<br>TAB(6-G\*2); "TEXT, ""; r o\*/6 4500 FOR LOC=U TO U+15-G\*48 4510 GOSUB 5080 4520 M=M-OFST 4530 IF (M<127)+(M>31)=-2 TH EN 4550 4540 M=UNCHR 4550 PRINT #F: CHR\$(M) 4560 IF LOC=B THEN 4620 4570 NEXT LOC 4580 PRINT #F:"'" 4590 GOSUB 4930 4600 IF K=15 THEN 2460 4610 NEXT U 4620 PRINT #F:"'" 4630 GOTO 990 4540 REM BL, BLWP TARGETS<br>4650 PRINT #F: "Locn Inst Tre<br>t Wksp Pgct";"  $4\overline{660}$  FOR U=A TO B STEP 2 4670 LOC=U 4680 GOSUB 5080 4690 PS=POS("0420\_06A0", HEX\$ . 1) 4700 IF PS=0 THEN 4880<br>4710 E\$=SEG\$("BLWP BL ", PS  $, 5)$ 4720 PC\$="" 4730  $R$ = 111$ 4740 GOSUB 5050

4750 LOC\$=HEX3<br>4760 U=U+2 4770 LOC=U 4780 GOSUB 5080 4790 T\$=HEX\$ 4800 IF PS=6 THEN 4870 4810 LOC=256\*M+N 4820 GOSUB 5080 4830 R\$=HEX\$ 4840 LOC=LOC+2 4850 GOSUB 5080 4860 PC\$=HEX\$ 4870 PRINT #F:LOC\$;" ";E\$;T\$ 4880 GOSUB 4930 4890 IF K=15 THEN 2460 4900 NEXT U 4910 GOTO 990 4920 REM EXIT/HOLD LOOP 4930 CALL KEY(3, K, ST) 4940 IF K<>32 THEN 4990 4950 CALL SCREEN(12) 4960 CALL KEY(3, K, ST) 4970 IF ST<=0 THEN 4960 4980 CALL SCREEN(15) 4990 RETURN 5000 REM KEY LOOP 5010 CALL KEY(3, K, ST) 5020 IF ST=0 THEN 5010 5030 RETURN 5040 REM PEEK/HEX ROUTINE 5050  $M = INT(U/256)$ 5060 N=U-256\*M 5070 GOTO 5130 5080 IF LOC<32768 THEN 5110 5090 LOCX=LOC-65536 5100 GOTO 5120 5110 LOCX=LOC 5120 CALL PEEK(LOCX, M, N) 5130 HEX\$=HX\$(INT(M/16))&HX\$  $(M-16*INT(M/16))8HX$(INT(N/1$  $6)$ )&HX\$(N-16\*INT(N/16)) 5140 RETURN<br>5150 END The Bungaloo Communicating with the LYORLO on your  $\overline{q}q/\mu(A)$ 71-04/4/41 **REGA** t, **RTTY** MODEM

### **RTTY** interface

A number of members have asked<br>me if there was an RTTY me if there was an kill<br>INTERFACE available for the<br>TI-99/4(A) computer. At the time, I knew of none, but told them that I would look into<br>it. GOOD NEWS all you AMATEUR<br>RADIO GUYS AND GALS out there!

I have found information on the new MFJ-1224 RTTY/CW COMPUTER INTERFACE.

MFJ Enterprises of Missisippi U.S.A recently released a new RTTY/CW computer interface, the MFJ-1224. It is designed to interface to a wide range of personal computers including the  $TI-99/4(A)$ .

The MFJ1224 is available for operation over a wide range of<br>shifts including 850 Hz, 425 Hz 170 Hz as well as all shifts between and beyond. A sharp 8-pole active filter is included for 170 Hz shift and CW(Morse Code). It will also<br>operate 5 to 100 Word Per<br>Minute on RTTY/CW and up to 300 baud on ASCI1,

A convenient normal/reverse switch eliminates retuning when stepping through various shifts and a built-in automatic noise limiter helps improve copy under noisy conditions.

Tuning is made relatively easy by a two LED tuning indicator wich provides for fast positive tuning. RTTY signals are copied on both the mark and space tones, not mark only<br>or space only. If either the mark or space are lost the<br>MFJ1224 maintains copy on the remaining tone.

A range of transmitter keying outputs are provided including AFSK, FSK, with PTT. High voltage grid block and direct keying are also included for CW. There is also an external hand key or electronic keyer input socket for your convenience.

PRICE: for the MFJ-1224 is<br>\$240 plus \$12 Packing & Postage.

For further details... contact the distributors, GFS ELECTRONIC IMPORTS, 17 McKeon<br>Road, MITCHAM, Victorie 3132,

How about one of you getting this unit and give all of us a<br>demo of what RTTY & CW is all about at one of our monthly meetings.

This is yet another way in which your TI-99/4(A) can be put intouch with others via the airways. 73's and 181's from Shane,

 $14$ 

Radio *Despatch* Service **ESTABLISHED 1934** 

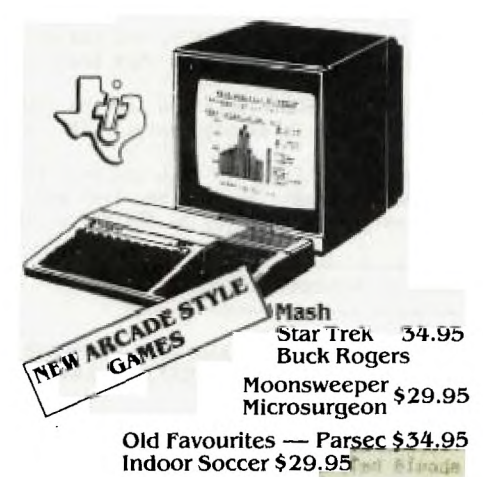

We keep a fine selection of accessories for the **Texas Instruments** TI-99/4A Home Computer Products

**HARDWARE** 32K Memory Expansion - \$199.00<br>RS232 Card - \$175.00 Speech Synthesizer Now \$99.00

### **SOFTWARE**

Extended Basic \$59.95 Music Educator \$45 Editor Assembler \$69.50 Terminal Emulator \$59.95 Microsoft Multiplan \$108.00 Home Finance Manager \$80.00 Beginners Basic Tutor \$29.95 Touch Typing \$29.95

### Our stocks of calculators & computers include

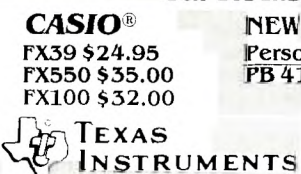

Personal Ram Card Comp<br>PB 410 -

**NEW** 

 $\text{FX}$ <sup>750</sup> $\text{---}$  2 Ram POWLINI, Personal, Professional

NEW Programmable LCD TI.57 \$81.00<br>TI.66 \$109.00

### Learning is fun for the young family members with Texas Instruments! Speak & Math \$79.00

TI.3011 \$22.00

TI35 \$33.00

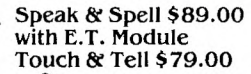

75\$160.00 **FLUKE** 77 \$201.40 Analog/Digital Handheld Multimeters  $\mathbf{\odot}$  HITACHI  $-$  Oscilloscopes. Speak & Read \$89.00 Modules Available!

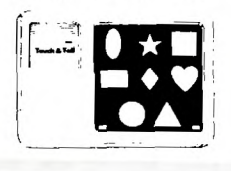

Prices quoted include tax. We reserve the right to alter prices quoted without notice. YES! WE HAVE MAIL AND PHONE ORDERS (PAULA JENKINS) AND USE BANKCARD, MASTERCARD AND AGC FINANCE. OR VISIT OUR STORE.

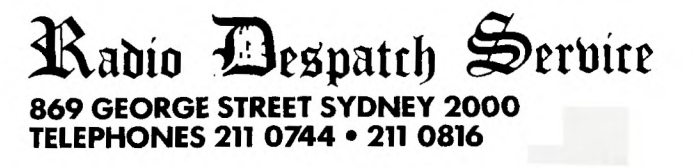

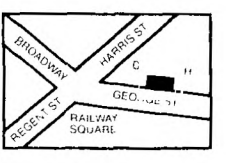

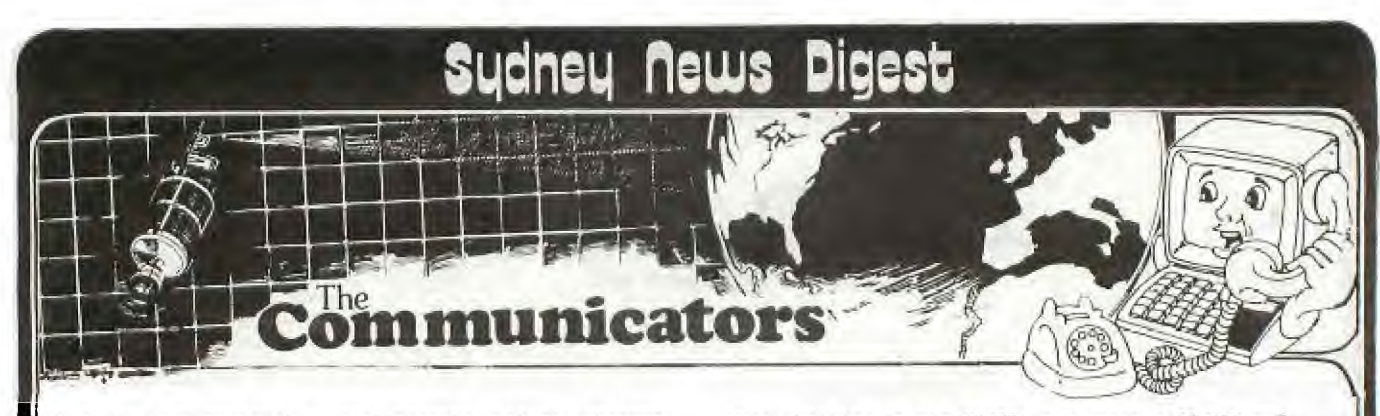

We humans are basically social animals with an inherent desire to communicate with each other. From that desire and need has evolved the fantastic technology which has made possible Modem communication as we know it today. Modem communication, in its own way, is also assisting technology to get on with the job. Every year it spawns new forms, such as World-wide communicating via satellite.

A growing interest in this form of contact with others, has pushed our 1,000 strong membership of TI.S.H.U.G another world. In the four or so months that the TI.S.H.U.G.BBS has been in operation, we have seen over 70 members register to use this special and unique way of making new friends.

Last month, a party was conducted at my home, which was hoped would serve a two-fold purpose...(1) To get modem users together, to get to know each other and hense use the Electronic Mail section of the BBS more often. (2) To provide demonstrations of both our BBS, and other systems they could link into.

We had a huge crowd, and my home was full. We had two computer systems, both with their own telephone lines. Representatives from the APPLE USER GROUP BBS and the DATE BBS came along and showed their systems. Greg from Canberra User Group (TICHUG) showed how the BROTHER . EP-44 can be used as a terminal and printer, and we linked by direct cable, both the TI's there, so that the members could see both sides of the TI.S.H.U.G.BBS(User and System Operators side).

This party was catered for by CAMILLA who spent hours the day before, preparing special delights. And some of the wives and/or girlfriends, decided to help out by passing around those goodies.

Members were shown some of the new features of our BBS, and told of new features soon to be introduced to this system.

Already, we have the only BBS with welcomes you with the spoken word, and this feature will be expanded as time goes on. One feature that has been added to the BBS, thanks to Steven, is...When you sign on by giving your USERNAME, the system will automatically search for any Electronic Mail wich has been posted to disk for you, and then display that Mail on your screen even before you go to the main menu.

Version#3,of our BBS software, **I have been told, will**  feature some surprises.

Here are some hints for those beginners, on **how** to us the TI.S.H.U.G.BBS...

<CTRL> H will enable you to corect your typing mistakes. Do not use <FCTN> S or 1.

<CTRL> 1 with the speech systhesizer plugged in, will make the TI Speak the entire screen. Try it on the Jokes section for a good laugh.

<CTRL> 2 will tell the computer that you wish to save a screen of information to either PRINTER or DISK. If you save it to Disk, you will require a RECALL-DATA program either from the TE#2 manual or from your System Operator.

When you sign on, please only use UPPERCASE. And the same applies when sending, Electronic Mail to another member. WWW. **EXAMPLE PAGE:** SPACE: **GIVEN** 

 $\overline{16}$ 

When chatting to the SYSOP, you can use COMMAS and QUOTES, but DON'T use them when sending Mail.

TO EXIT CHAT MODE: Both you and the SYSOP can cansel the chat mode by simply typing <CTRL> Z

TO END YOUR ELECTRONIC MAIL and post it to the BBS Disk system...: Simply go to a new line and only type \*\* two asterisks followed by <ENTER> or <RETURN>.

-1.1..-1-1711:17•■ SENDING PROGRAMS **TO EACH OTHER** 

BUT SHANE, HOW DO I DOWN-LOAD A PROGRAM TO ANOTHER TI USER, WHEN THE BBS IS BUISY, OR DOWN FOR UPDATING NEWS ETC.

Well here is a step-by-step set of instructions which should help you do just that.

There are two ways inwhich you can do that. (1)In BASIC or EXTENDED BASIC...When chatting to a friend on the phone, you can load the program you want to share with them, into your computer by cassette or disk, then, making sure that their modem is switched to the opposite mode to you(either ANSWER or ORIGINATE)...you friend types OLD RS232 and you type SAVE RS232 then switch your modem to MODEM/DATA mode and press <ENTER> at the same time. You will get the figure 255 on the top-middle of your sreen, which will then count down to Zero or until your Cursor returns to you.

IT IS IMPORTANT TO NOTE THAT WHEN THE RECEIVER HAS RECEIVED ALL OF THE PROGRAM, THAT HE/SHE SWITCHES THE MODEM/DATA SWITCH BACK TO PHONE/VOICE TO CUT THE CARRIER LIGHT AT THE SENDERS END.

When the sender see's the Carrier light go out, then and only then must the sender switch over to voice mode. The reason for this is that the computer at the Receivers end, checks to see that all of the program was sent to it, before returning the flashing cursor.

The only trouble with sending via BASIC or EXTENDED BASIC, is that you cannot send FILES. THE ALTERNATIVE TO THIS IS: Use your Terminal Emulator.

When you TE is plugged in, go to the menu and press #2. Then only change the DUPLEX to HALF. So now we go onto option (2):

When you get your cursor sitting at the top left-hand corner of your screen, making sure that once again, you have your modem switched to the opposite mode to your friend (ANSWER or ORIGINATE) you can now switch your Modems to MODEM/DATA mode and start typing a message to each other.

After you have had your fun typing to each other, TELL THE RECEIVER the name of the program you are going to DOWN-LOAD to him/her and then press <CTRL> 4 Your computer will ask you what drive you want to get a program from,for TRANSMISSION, so type DSK1 (don't use the period '.' just press <ENTER>.)The compute will ask you what is the FILENAME, type in that name then press <ENTER>

## udneu News Digest

,-

choose introductory lessons, experiments or quizzes from the menu. Plato's most popular computer science lesson is called Oroboint, an introduction to the Robocar programming language devised for teaching introductory computer programming. Designed for newcomers to program ming, Robocar teaches simple commands which will move a robot car around a city. With the car, you see the immediate results of your programming while learning the fundamental principles of programming.

### PLATO courseware is a comprehensive educational program specially designed for people who seek to enrich their educational experience or who need more assistance in certain subject areas.

With PLATO courseware, you interact with the computer on a one-to-one basis. The educational programs are self-paced and provide reinforcement that is both positive and immediate. The<br>material is screen directed, so the computer tells you exactly what to do as you progress through a curriculum In addition to these advantages, PLATO courseware is an exciting adventure intended to makeleartaing a successful and enjoyable challenge. The following PLATO courseware

curriculums are available. Basic Skills Courseware

 $(Grades 3-8)$ 

**• Mailiandukt** 

• Reading

• Grammar

High School Skills Courseware  $(Grades 0-12)$ 

- Mathematics
- Reading
- Writing
- Science
- Social Studies

With the Interpreter cartridge, you now have access to all the exciting PLATO courseware. To use PLATO courseware with the TI-95. 4A Home Computer, you need.

- TI Memory Expansion unit
- TI Disk Memory System (Disk Drive Controller and Disk Memory Drive)
- Peripheral Expansion System (if you have card-type peripherals)
- PLATO Int erpi eter solid State Cartridge
- PLATO courseware packages and or
- Survey Diskettes for further information and

pricing **ring peter varga 3897025** 

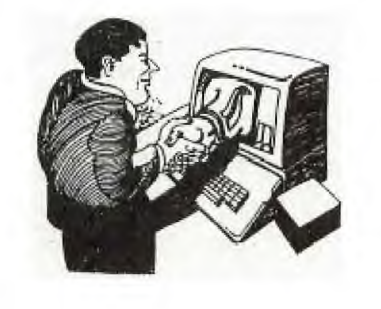

## TISHUS SHOP **WAWNSTREFTY**

Wow! Did we ever have a busy time at the last meeting. Shop Staff were run off their feet trying to help out the (it seems thousands) of members who thronged the counter after their tapes and other assorted goodies. Never before have I seen a copy of Home Computer Magazine snapped up so quickly. The 90 copies on sale at the meeting were all gone by the time we pulled the shutters down. It looks like I will have to up the order to around 150 copies each issue to cover the demand but I am reluctant to do this unless enought members tell me they want a copy. See me at the next meeting please.

Members still after a copy of the Best of 99'er will be pleased to know that 25 copies have arrived. The cost for this excellent publication remains at \$25 at meetings. Those ordering by mail should add an additional \$2 to cover postage etc.

A few copies of the booklet Smart Programmers Guide to Sprites remain at a cost of \$8 at meetings or \$9 by post.

Plenty of Introduction to Assembly and Programs for the TI are available at a cost of \$23 and \$21 respectively. Add \$2 to the cost of each for mail orders.

A further 20 Cartridge Expanders (Widgets) are on order together with some more Disk Fixers and a quantity of Super Duper diskette copying programs. All of this material when it arrives will retail for around \$42 each.

This Months Tape

Will be number Tape 19 and will contain 24 programs — 12 on each side of the tape. Side A will be in Basic and Side B in extended Basic. The programs will be a mixture of games and educational.

By the number of phone calls I **have received it appears quite a**<br>few members had problems loading Tape 17. It appears there may have been a problem with the master tape for this issue so it has been redone and now works fine according to my testing. Any member who has a faulty Tape 17 may return it and it will be exchanged.

Space does not permit in this issue to allow a complete listing of all past tapes that are available by mail order. The listing will now appear in the December issue of SND.

Remember tapes are \$3 each at meetings or \$4 each by mail order.

## **PLAIO** Education made exciting

This is the beginning of the Zeiss Planetarium, one of Plato's more popular learning programs. Filenamed OZeiss, this model planetarium displays star maps and other celestial information for the northern skies at any hour of any year from 950 A.D. to 2950 A.D.

After Plato has loaded the program, you are presented with a menu, which includes an introduction, a catalog of 500 celestial objects available, star charts and a model planetarium—which fills an 8-inch by 5inch oval window on your screen with graphics of stars, nebulae, galaxies and planets.

Plato's Planetarium has more information than is easily viewed on a standard monitor. This is an opportunity for you to use the joystick: the button will zoom in your view of the screen, and the joystick moves the close-up v indow around.

The Zeiss planetarium gives you a library of astronomical information at your fingertips and adds a new dimension to star gazing.

Parents and younger Plato users will find Obees an excellent beginning math game to teach subtraction. You are presented with a beehive, which you fill with two to nine bees. You let bees in and out of the hive as Plato asks you how many are left inside. The catch: you can't see inside the hive unless you use "X-ray" device to peek in and help yourself.

One of Plato's vocabulary drills, OvocO, teaches Latin roots and English vocabulary. The computer congratulates you for correct answers and won't let you proceed until you make the right choice. Help is always available, and you can flip back to prior pages of notes and information.

More advanced technical lessons, Odigestion and Oosmosis, use animation, detailed graphics and text. Diagrams illustrate the duodenum or a semipermeable membrane. You can

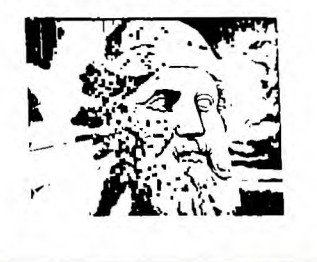

### BEGINNING BASIC With PETER DAY

Hello. again. Another episode in the (not so) regular on the basics of BASIC. series. Last time talked about the VCHAR and HCHAR sub-programs for placing characters anywhere on the screen and said I would show you how to define your own grachics shapes. Nell, here WE 30.

We saw that characters are made up from 84 dots arranged in B rows of 8 dots each. like so -

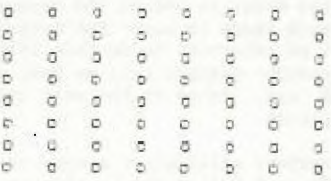

and that to show a particular character some dots are turned on and some turned off like so -

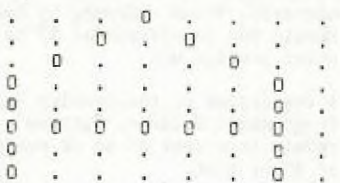

"- which might represent the letter 'A'.

All we need. therefore, is a way to tell BASIC which character it is we wish to define and which dots of<br>that character we want to be turned on and those we wish to leave off.

As we saw, many of the possible codes are already used for the letters and other symbols we normally use. but there are some 'spare' ones which are usually undefined and we can use these for special shapes, and so on. We can also redefine the codes used for letters provided we dont want to use them as letters at the same time. For instance, if we redefine code 65, which is the<br>letter 'A', to be, say, a space invader, if we then print the word 'Above' the 'A' will display as the space invader character. This can be OK but be careful. To specify the shape we must first of all work out which dots are to be on and this can best be done on graph paper or something similar. For instance, we might draw something like this -

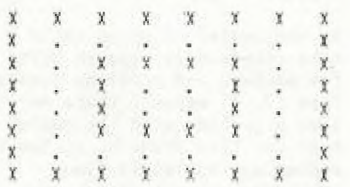

which will draw a small box inside a larger box.

We then solit this down the middle -

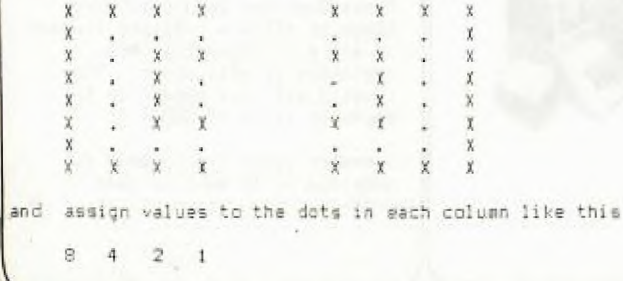

 $\mathbf{x}$  $\mathbf{X}$ X x

 $etc.$ Then we add up the values in each row dots that are to be on only like this -

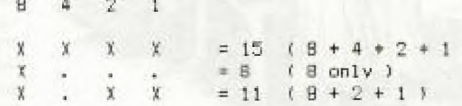

etc. We do this first for the left column and then for the right column and then write down the numbers from each column alternately - top left, top right,  $2nd$ left. 2nd right, and so on. Do this for the pattern above and you should get -

15 15 8 1 11 13 10 5 10 5 11 13 8 1 15 15 The last stop is to turn these numbers into single characters. For the single digits 1, 2, 3, etc. this.<br>is no problem since they do not change. However, the numbers above 9 must be replaced using the following equivalents -

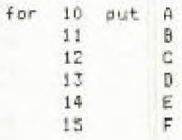

If we do this for the numbers above we get -

FF 8 1 BD AS AS BD 8 1 FF

and this is the code we give to BASIC to define the character.

The instruction we use is -

CALL CHAR( char-number , " code-for-char ),

which, for our example, would look like -

CALL CHAR(120, "FF81BDA5A5BD81FF")

If we then use -

### CALL HCHAR (10, 10, 120, 10)

we will get a row of boxes drawn on the screen. (Since, they are next to each other they will 'touch' and will look more like a ladder!).

this all sounds very confusing don't worry. Persevere and vou'll get used to it. Everybody has the same initial response but with a little practice it "cones easy".

(If you are interested, what we have done is to work outthe 'hexadecimal" values for each row of dots in the character).

As vou might quess, this can be a tiresome process to go through if you are not quite sure what shape will look best and vou have to try many different codes.  $A$ better way, obviously, is to enlist the help of the computer. Page 186 of the Users Reference Manual has a verv useful program to help vou in this way. Key it in and try it and you'll see what I mean.

The characters defined as above will be the same size as normal characters on the screen. If we need<br>something bigger we have to define it in parts, each one character in size, and then disolay them in the right places for the effect we want. For a larger box we could do the following -

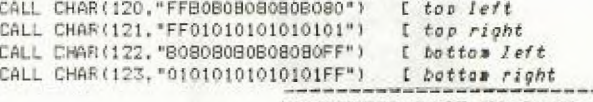

CONTINUED BACK TO PAGE 10

18

## **Incq flew Digest Portify The WS Prints**

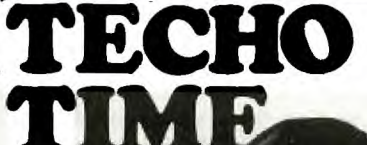

WITH ROBERT

Last month, in the SND INTERNATIONAL page, mention was made of a new and very powerful AVDP CHIP.

Since then, the Editor has been in touch with the Semi Conductor division of TI, and spoken with David Cartright in the hope of getting more info on this chip. The results of this chat is as follows...

FIRSTLY, this chip will not be available until the second quarter of 1985, and will only be produced in NTSC (American Colour Standart), but will probably be made in the PAL version at **a** later date.

SECONDLY, a 64 page manual of the AVDP CHIP was sent to the Editor and passed on to me the next day, for our Technical group go do some research and Review work on. But before we nuckle down to that, here are some more features of this chip, as described in that manual...

The AVDP is an upgrade and enhanced version the TMS91XX 99XX family of video display processors with the following features

- Improved Speed SOFTWARE COMPATABLE WITH THE TMS91XX/99XX FAMILY WITH THE EXCEPTION OF MULTICOLOUR MODE AND FIFTH SPRITE FLAG.
- 10 sprites per horizontal line.
- \* HORIZONTAL AND VERTICAL SCROLLING PIXEL BY PIXEL.
- \* High Resolution Graphics Mode (512 \* 192).
- \* 80 X 24 CHARACTOR COLOR TEXT MODE.
- $*$  256 x 210 bit mapped graphics mode.
- INTERFACES TO 4416 & 4164 DYNAMIC RAMS.
- \* Selectable RGB & Colour Difference outputs.
- \* EXTERNAL VIDEO CAPABILITY.
- \* Block move command.<br>\* ON CHIP COLOUP PALE

L

- \* ON CHIP COLOUR PALETTE. Programmable interrupt on
- horizontal line.
- \* IMPROVED SPRITE COLLISION. On chip complex sound generator.
- DMA CAPABILITY TO VIDEO RAM.

Oh boy, with those features, T<br>for one can hardly wait to replace my Graphics chip in my<br>TI-99/4(A) with this one.

The AVDP is a single chip video display processor using N-Channel silicon-gate SMOS technology. The AVDP provides new features to the existing family of 91XX and 99XX video products. Texas Instruments manufactures a complete set of MOS and TTL integrated circuits to provide memory and logic support functions for the AVDP video display processor.

Check out these other features \* SINGLE +5 VOLT SUPPLY. Directly addresses up to 65,536 bytes of video memory 8.77 MEGA HERTZ MEMORY SPEED \* Independently refreshes television screen.

Now all we have to do is hold on,till this TMS9228 AVDP chip gets here. I know that there are a large number of NTSC TI's out there who won't need to wait until the PAL version is produced, so now watch out as our 99/4(A)'s run rings around the other Personal computers.

Here's **a letter** from Robert of Umina...

Dear Robert, I've heard that there is a simple way to convert my computer from UHF to VHF. As I need to use my computer while the family watches TV. I have to convert it for use on our old TV which doen't have UHF. Can you help?

HELLO ROBERT,

You have two options...(1)Get yourself a copy of the Sydney News Digest on page 10 of the Birthday issue (the one with the Fireworks on the front cover in colour) and you will find details of how you can convert your modulator. (2)Send it to CHRIS (Service Manager at Texas Instruments) ad he can do it for you. This used to be a free service, but I'm not sure if they are still doing it for free. You can either call him on (02)8871122 Service Dept/Calculator Division, or post it to him at 6/12 Talavera St, Nth Ryde.

Here's another letter from RON at Grawin Via Walgett. Ron was the one who wrote, saying that my pin-outs were incorrect for the Monitor socket at the back of his TI. He mentioned in his letter that he found I was right, and with further discussion with the previous owner of his TI. found that the computer had been dropped with the monitor plugged in, and he writes to

say that all is now well. Be went on to say... "IT snows HOW EASY YOU CAN BE CAUGHT SOMETIMES."

In his letter, also went on to say..."I DON'T KNOW IF YOU HAVE RUN ACROSS THIS BEFORE, BUT IT MAY INTEREST SOME MEMBERS. I HAD ABOUT FOUR CASSETTES (DIFFERENT BRANDS) BUT NONE OF THEM WOULD OPERATE VERY WELL WITH THE COMPUTER REMOTE CONTROL"..."

Thank you Ron, we are aware of the problem with the remote, and the club sells a small and effective switchable adaptor you simply plug on the end of the Remote plug. It sells for just under \$5 from the club shop, and is made by Russell, our Music Co-Ordinator Cheers **for now,**  ROBERT.

For anyone wishing to make or having trouble with the joysticks as described in Vol. 1 No. 1 of SOFTEX Magazine, page 9. I have found that the Mini 'D' type plug pin identification was incorrect for my 99/4A.

This is the orientation I found necessary to operate them correctly:

- Pin 1 **N.C. 2 - Common Joystick 2 3 - Up 4 - Fire <sup>5</sup>-Left 6 - N.C. 7 -** Common Joystick 1 8 - Down
	- 9 Right

By Cyril **BohIson.** 

\*NOTE **THE PIN No. SHOWN \* \*IN "SOFTEX"** ARE **REVERSED.\*** 

If anyone has a technical problem or wishes to contribute technical articles then contact me (ROBERT) on 602-4168 between 5.00-8.30 PM or send a letter to "TECHO TIME" P.O. BOX 595 MARRACKVTLLE 2204.

I'm running out of space', **but**  I should just simply answer two more letters sent to me... TO:JOHN of Gulgong, H! To answer the first part of your letter, YES, that Electronics Australia MODEM should work on your TI-99/4(A) but you DO NEED an RS232 Interface, and YES you will need your Terminal Emulator software. I will go more into your letter next month.

Keep those **1ctters** and hints coming in. **Cheers.**  ROBERT

**19'** 

ti<br>Li BEGIOD IL DEWS **HUG R V@TODA1** *@g* **likg@thlogo** ciao 40©G© **Og OW ROgBaing Dome Groups around Sydney and** Mew South Wales,

**NEWCASTLE COMMITTEE MEETING TNESDAT 02/10/84** 

**MEETING DECLARED OPEN AT 7PM BY A. WRIGHT.** 

PERSONS IN ATTENDANCE:- A. WRIGHT, A. LAWRENCE, G. JONES, T. McGOVERN,

**AFULUGIES<sub>I</sub>- F. CUAUN, G. BRYDEN** 

1. Treasurer's book will be made available to any member at the General Meeting who wishes to check balances etc.

A proposed budget for the next financial year is being prepared. This will be published in the next Committee Meeting notes, together with costs so far incurred in the running of the club.

2. The budget is being prepared to enable us to receive a subsidy from TISHUG. Any monies received will go towards covering the club's expenses, and hopefully with the money collected at our meetings, we envisage the purchase of a printer and RS232 so that we can obtain hard copies of programmes, help debug programmes as well as being able to put out the committee meeting notes and use by our members at tha general meetings.

**3. THINGS TO LOOK FORWARD TO TONIGHT:-**

Logo, Assembly Group, Basic & Extended Basic Tutorials.

4. Irian will also be debugging programmes this evening. If you have your program with your, see him.

5. Next month (November) Anne Worthington from the Co-op Bookshop will be back once again. We are also trying to arrange for a representative from one of the Software Manufacturer's to come along and demonstrate some new games and add on's. Purchases may be made on the night (Cash or Bankcard).

### **6 ENO OF TEAR ARRANGEMINIS.**

The committee would like to hear from general members as to whether or not they would like to meet for the final time this year on the second Tuesday of December, or on Satuday 8th December AFTERNOON. This would be a get together, most members to bring their machines with games etc., if possible. A plate would also be appreciated..preferably a full one \*\*!! Any spare cash will be used for the supply of drink, a sausage sandwich, or better. ALL THE FAMILY ARE MOST WELCOME.

**7. NOTE** 

We will be starting up again in February/85, and hope to give a bigger and better service to all. '

Committee Meeting Date:- 5th February, 1985.

General Meeting Date:- 12th February, 1985.

November is a big month for the group here in the North, at the General Meeting we will be having a visit from our good friends at the Uni Co-op Book Shop with some new products together with a whole range of books which are available for the T.I.

We also hope to have some demonstrations of software, including games and the latest add on's. Try to come along you never know, you may even find a Christmas present for that special person.

Garry will be continuing his basic lessons, and would like you to know that if you happen to have a friend

with a different computer who would like to learn basic, they are welcome to attend..the more the merrier.

Assembler group is now holding their get together on the last Tuesday of the month. The newcomers to this group are really keen and have already started a small competition between themselves.

Last but not least, we hope to have a report on TISHUG'S offer to the regional groups, as a few of our committee members will be attending their November meeting.

See you all on the 8th,

Dates To Remember: November 1st COMMITTEE MEETING November 8th GENERAL MEETING.. EVERYONE WELCOME.

### *WARRA REGIONAL GROUP*

This group has organised Assembly Language and Basic tutorials. Assembly Language tutorials are held on the second Thursday following our monthly meeting where the date and venue is decided. Basic tutorials are held before each monthly meeting.

Our major event for the year is a half-day tutorial on<br>the 10th November 1984 from 12.30 - 4.30. The venue is the E R & S clubroom Port Kembla.

Subject titles are:- Sprites, Sounds, Speech and Print. Local members - Lou Amadis, Chris Wilder, Rolf Schreiber and Bob Montgomery will be the tutors. To cover costs a charge of \$2.50 per family will be made.

Our monthly meetings are held on the Monday following the TISHUG meeting.

Venue: The Shop 4 Home Computers, Waters Walkway **Cerzimal,** 

**Time: 7.30PH for Basle**  Tutorial

**8.00PM for Moathly Meeting.** 

**Contact: Bob Montgomery 28-6463.** 

**LIVERPOOL REGIONAL NEWS** 

Liverpool Regional Group met at Norm Norton's place at Wentworthville on 8th September 1984 with an attendance of 16 members.

The meeting mainly involved the filling out of a questionaire and discussion of the future of the regional group.

It is proposed that future meetings will have a theme involving interaction amongst members.

Members are encouraged to prepare tutorials **or**  demonstrations for a particular theme. The theme for the November meeting will be Communications,

Also during the meeting one of the younger members Marcel Zaia demonstrated his own Version of Tic Tac Toe and must be congratulated for a job well done.

Dates of coming meeting are: Saturday 10th Nov 1984 1PM.

Ross Hardy 18 Excelsior St Merrylands. Phone: 637-6772.

Saturday 8th Dec 84 1PM. 15 Richmond Cr Campbel**ltown.** Phone: 046 256157 **Condra** 

Please contact above members a week before meeting to advise whether able to attend.

 $+13.$ 

TELEVISION & STORE

### BISBIODEN, WSWS

CENTRAL COAST REGIONAL GROUP

Last month, we conducted our first FULL DAY TUTORIAL Workshop at Goroken High School. We had around 20 members in attendance with guests from the main TISHUG Sydney Committee with Terry, John and Shane.

The next meeting will be on November 10th (2nd Sat) at the home of Ebel Commins, 48 Manoa Rd, Budgewoi, at 1:30pm.

If you live in or around the Central Coast region, why not come along and join in the family atmosphere.

Russell Welham,

MARRICKVILLE REGIONAL MEETING

Once again, we had a good turn-out at our recent Regional meetings with demonstrations of new and

unusual products. Don 't miss the next meeting on WEDNESDAY 7th NOVEMBER at Shane's home, as there are some vital things to share with this group. SEE YOU THERE.

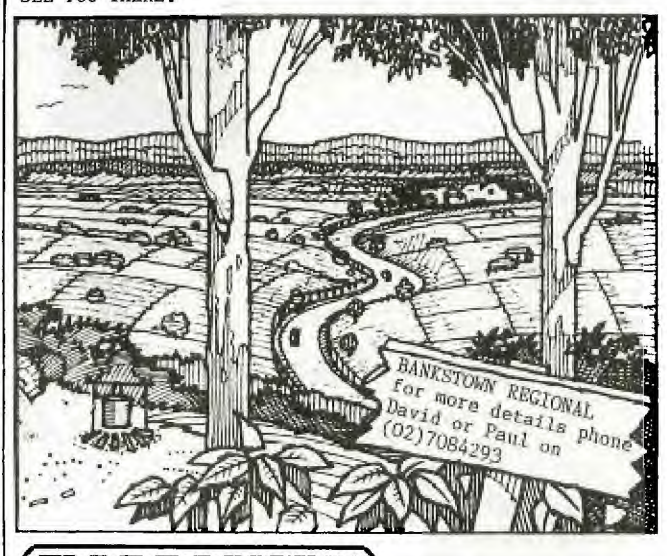

tIIII.011013121011M

### **BACKGAMMON**

This is another game on cassette from Not-Polyoptics. According to the instructions Backgammon is the second most popular board game in the world after chess.

As with any card or board game it is probably a good idea to have some slight knowledge of the game before attempting to play. However in this particular case the computer will teach you the rules by not accepting incorrect plays.

The game can be played by one player against the computer which is useful for learning the rules and practice game stratergy.

When playing against the computer the computer is not difficult to beat, only one level of plays possible. The computer makes its moves quickly.

The game can also be played by two players in which case the computer game provides an inexpensive backgammon board. There can be no arguments between the players as again the computer will not accept incorrect plays.

In summary a useful game for learning a social skill. Runs in Extended Basic. Cost about \$18.

**Raward Sharp.** 

**141111MMOM**■

### **EDITORLAL with Shane**

**[ A finaL comment before we put this publication to bed**  Hi! fellow TI.S.H.U.G'ers, I hope that you enjoy yet another issue of our monthly Sydney News Digest. As has been mentioned throughout this issue, it's A.G.M time. This, infact, is the most important time of the

year for both this group, and you, the members. The ANNUAL GENERAL MEETING is a once a year only meeting, when we look at what has happened in the last 12 months, in repect to the running of this group by your elected Committee. If you have not been happy with the way this group has been run, this is YOUR opportunity to change the Committee by either nominating yourself, or another member for that position. If you are happy with the way this group has been run, then this is the time that you support your committee by re-electing them, and/or getting involved on a committee level to assist the group in its future advancement. What this all boils down to, is that this group is YOU !!!!1

To give you a greater understanding of how this group is run, I have created, with the help of John & Terry, a special 4 page LIFT-OUT. This lift-out, shoud be brought along to the Annual General Meeting on Saturday the 3rd of November (2pm), to be used as both a program for that afternoon, and an opportunity for you to use it's NOMINATION FORM to vote for the Committee member of your choice, remembering that ONLY financial members can vote at this meeting.

If you want to get into the Politics of this group, spare copies of our Constitution will be available at that meeting.

Because this issue of our publication is mostly dedicated to the A.G.M, and tutorials etc, there is hardly any programs for you to type in. In the next issue, the last one for this your (CHRISTMAS ISSUE), we plan to provide you with some goodies, in the area of programs.

During the Annual General Meeting, we will have as our guest, Don Dennis of IMAGIC (Australia). Don will be the CHAIRPERSON and during the time that the old Committee step down, and the new committee is elected, this club will be in his hands. If you have never met Don, you are in for a nice treat. He, and the team at Imagic, are great supporters of the TI-99/4(A) computer and TI.S.H.U.G. and we thank him for that support, and for being able to attend the A.G.M.

**MESSAGE TO REGIONAL GROUP LEADERS:** 

Let's see a good representation of your group at the next meeting. How about banners with your group name on it, just like the OLYMPIC GAMES...Think about it!

Well, that's it for another SND, see you at St.John's Church Hall, Victoria St Darlinghurst on THE day. Cheers for now,

Kranec  $\mathbf{I}$ 

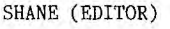

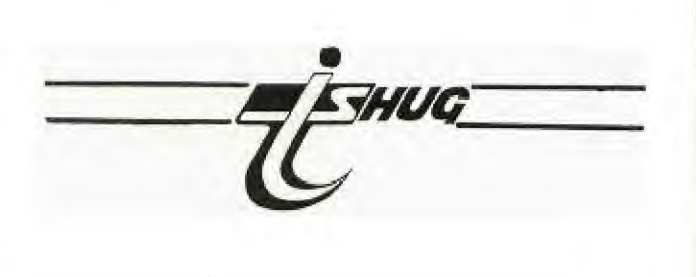

*Zi* 

**SOFTWARE**<br>**For you to type in** 

**Sydney News Digest** 

Iti 10 CALL VCHAR(1,1,32,790) 12 CALL SCREEN(2) 14 CALL COLOR(1,16,1) 16 CALL COLOR(2,16,1) 18 CALL COLOR(3,16,1) 20 CALL COLOR(4,16,1) 22 CALL COLOR(5,16,1) 24 CALL COLOR(6,16,1) 26 CALL COLOR(7,16,1) 28 CALL COLOR(8,16,1) 30 PRINT "PERHAPS YOU'VE BEE N HORRIFIED BY HOROS COPE COMPATABILITY CHARTS."::<br>40 PRINT "WELL,THERE IS AN A LTERNATIVETO FÍNDING COMPATA<br>BILITY – WITH ANOTHER P WITH ANOTHER P ON-BY BIORH-YTHEMS,OF COU RSE' **50 PRINT "THIS PROGRAM WILL**<br>GIVE YOU YOUR COMPATABILIT YOUR COMPATABILITY PERCENTAGE":: 60 PRINT "WITH ANYONE YOU CH DOSE. SO PREPAIR TO BE P LEASANTLY SURPRISED !":: 65 INPUT "PRESS <ENTER> TO C ONTINUE":Z\$ 68 CALL VCHAR(1,1,32,790) 70 PRINT "COMPAT FROM COMPUT ER GAMES TRS-80 EDITION. TI<br>99/4 VERSION BY":: VERSION BY":: 80 PRINT "JOHN J. VOLK RT. 3 VAN,BURENARKANSAS U.S.A.,72 956<br>981" PH-(501) 474-5 90 INPUT "PRESS <ENTER> TO B EGIN":Z\$ 95 CALL VCHAR(1,1,32,790) 100 DIM A1(30),B1(30) 110 DIM A(12) 120 FOR I=1 TO 12 122 READ A(I) 124 NEXT I 130 DATA 0,31,59,90,120,151, 181,212,243,273,304,334  $140 Y=0$ 150 Y=Y+1 155 CALL VCHAR(1,1,32,790) 180 INPUT "WHAT'S THE NAME 0 F PERSON#1 ":W\$ 182 PRINT 184 PRINT 190 INPUT "WHAT'S PERSON ONE 'S BIRTHDAY(MM,DD,YYYY)":M,D ,Y 200 E1=M 210 P1=1) 215 G1=Y 220 GOSUB 770 230 Z2=T 232 K1=J+1 240 PRINT 242 PRINT 250 INPUT "WHAT'S THE NAME O  $F$  PERSON#2?":15 260 PRINT 270 PRINT 280 INPUT "WHAT'S PERSON #2' S BIRTHDAY?(MM,DD,YYYY)":M,D , 1<br>290 E2=M 300 D2=D 310 G2=Y 340 GOSUB 770 350 P2=ABS(Z2-T) 360 K2=J+1 370 FOR I=1 TO 6 380 PRINT 382 NEXT I 385 CALL VCHAR(1,1,32,790) 390 PRINT "COMPATABILITY ANA LYSIS" 400 PRINT

**J** 410 PRINT 420 PRINT "COMPATABILITY ANA LYSIS OF ";W\$;" AND ";X\$;"." 450 PRINT 470 PRINT W\$;"WAS BORN ON "; 472 M=E1 474 GOSUB 950 480 PRINT Fl;",";Gl;", IT **WA**  SA "; 482 J=K1 490 GOSUB 1080<br>500 PRINT "." 510 PRINT 530 PRINT X\$;" WAS BORN ON " 532 M=E2 535 GOSUB 950 540 PRINT D2;",";G2;". IT WA S A 542 J=K2 550 GOSUB 1080 560 PRINT "." 570 PRINT 580 Z=P2 590 P3=ABS(INT(((Z/23)-INT(Z /23))\*23)) 600 S3=ABS(INT(((Z/28)-INT(Z /28))\*28)) 610 C3=ABS(INT(((Z/33)-INT(Z /33)) \*33)) 620 P5=ABS(100-((2\*P3)\*(100/ 23))) 630 S5=ABS(100-((2\*S3)\*(100/ 28))) 640 C5=ABS(100-((2\*C3)\*(100/ 33))) 650 PRINT "PHYSICAL CYCLE CO MPATABILITY(23 DAY) IS 660 PRINT INT(P5\*1000)/1000; nyn 670 PRINT "SENSITIVITY CYCLE COMPATABILITY (28 DAY) IS 680 PRINT INT(S5\*1000)/1000;<br>"Z" 690 PRINT "COGNITIVE CYCLE COMPATABILITY(33 DAY)IS ";<br>700 PRINT INT(C5\*1000)/1000;<br>"Z"  $\mathbf{u}$ 710 PRINT ,,," 720 PRINT "AVERAGE COMPATABI LITY  $IS'',''''$  ; 730 A5=(P5+55+C5)/3 740 PRINT INT(A5\*1000)/1000;<br>"z" 760 INPUT "PRESS <ENTER) TO END":Z\$ 762 GOTO 1140 770 Y1=Y-1800 780 Q1=INT(Y1/4) 790 Q2=INT(Q1/25) 800 Q3=INT((Y1+200)/400) 810  $K=0$ 820 IF Q1\*4<>Y1 THEN 860 830 IF Q2\*100<>Y1 THEN 860 840 IF Q3\*400-200<>Y1 THEN 8 60 850 K=1 860 T=365\*Y1+Q1-Q2+Q3-K 870 T=T+A(M)+D-1 880 IF M<3 THEN 900 890 T=T+K 900 IF INT(Y1/4)<>Y1/4 THEN 930 910 IF M>2 THEN 930 920 T=T-1 930 J=T-7\*INT(T/7) 940 RETURN 950 IF M=1 THEN 952 ELSE 960 952 PRINT "JANUARY"; 954 RETURN 960 IF M=2 THEN 962 ELSE 970 962 PRINT "FEBRUARY"; 964 RETURN

970 IF M=3 THEN 972 ELSE 980 972 PRINT "MARCH"; 974 RETURN 980 IF M=4 THEN 982 ELSE 990 982 PRINT "APRIL"; 984 RETURN 990 IF M=5 THEN 992 ELSE 100  $\Omega$ 992 PRINT "MAY"; 994 RETURN 1000 IF M=6 THEN 1002 ELSE 1 010 1002 PRINT "JUNE", AND ADD 1004 RETURN 1010 IF M=7 THEN 1012 ELSE 1 020 1012 PRINT "JULY"; 1014 RETURN 1020 IF M=8 THEN 1022 ELSE 1 030 1022 PRINT "AUGUST"; 1024 RETURN 1030 IF M=9 THEN 1032 ELSE 1 040 1032 PRINT "SEPTEMBER"; 1034 RETURN 1040 IF M=10 THEN' 1042 ELSE 1050 1042 PRINT "OCTOBER"; 1044 RETURN 1050 IF M=11 THEN 1052 ELSE 1060 1052 PRINT "NOVEMBER"; 1054 RETURN 1060 PRINT "DECEMBER": 1062 RETURN 1070 IF J=1 THEN 1072 ELSE 1 080 1072 PRINT "WEDNESDAY"; 1074 RETURN 1080 IF J=2 THEN 1082 ELSE 1 090 1082 PRINT "THURSDAY"; 1084 RETURN 1090 IF J=3 THEN 1092 ELSE 1 100 1092 PRINT "FRIDAY"; 1094 RETURN 1100 IF J=4 THEN 1102 ELSE 1 110 1102 PRINT "SATURDAY"; 1104 RETURN 1110 IF J=5 THEN 1112 ELSE 1 120 1112 PRINT "SUNDAY"; 1114 RETURN 1120 IF J=6 THEN 1122 ELSE 1 130 1122 PRINT "MONDAY"; 1124 RETURN 1130 PRINT "TUESDAY"; 1132 RETURN 1140 END O **SILLER**  $e^{\theta}$ D **©** THE ALPHA LOCK! *gELMSC 774E 40#4 Leed<*  **You F604 (!!** 

### Jenny's YOUNGER SET wider 10°s page

Hi! once again kids, as others have mentioned in this Sydney New Digest, this is the end of our Financial Year. This means that many of you have to decide to renew your membership, and continue on with the fun activities of TI.S.H.U.G.

I hope that you stay with us, and send in those HIGH SCORES & PROGRAMS to share with other Younger Set members. Here is the latest results in high scores for the official HALL OF FAME...

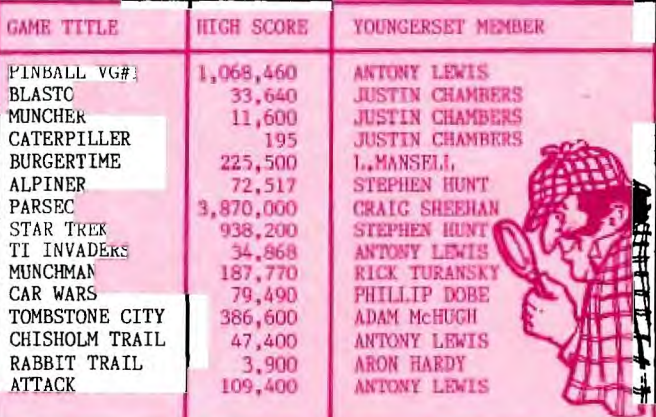

Well, there you have them. Every one of these high scrores sent to me, have been verified by the parents with their signature. Let's see if you can beat them, or give me your high score on the other new modules like FATHUM, MICRO SURGEON, SUPER DEMON ATTACK, and 3D TENNIS etc.

0.K. Now, Christmas is coming up next month, and we may<br>be getting some new module games in. To ensure that at<br>least half of the titles I'm about to list will come in, why not phone DON DENNIS at IMAGIC and ask him if we will see the following titles by Christmas or New Year...CHECK THESE OUT...

SPACE BANDIT, SEWERMANIE, BIGFOOT, METEOR BELT, SUPER FLY, HONEY HUNT, SOUND TRACK TROLLEY, TREASURE ISLAND, and BURGERTIME. Let's keep your computer alive. Let's see those new titles here in Australia. We can, you know, if YOU do something about it. When you phone Don, don't forget to tell him you are a TI.S.H.U.G YOUNGER SET Member. If you show enough interest in getting<br>these new titles in, I'm sure that IMAGIC will do their uttmost to help us out.

### YOUNGER SET COMPETITION

you can win \$50 cash, and be presented with it at Yes, the DECEMBER Club Meeting (Saturday 8th December-2pm). All you have to do is simply attend the next Club meeting, (THE A.G.M. MEETING on Saturday 3rd November) and jot down the names of the newly elected TI.S.H.U.G.<br>COMMITTEE and their positions each Committee member holds.

The correct answer must be either sent to me by mail, or given to Shane, no later than SATURDAY 84h December<br>at the club meeting. The lucky winner will be drawn at that meeting.

Here is the address to send to...<br>JENNY'S YOUNGER SET COMPETITION, Post Office Box 595, Marrickville, N.S.W. 2204,

Good luck gang, come on, let's here from you moon.

### COMMUNICATORS PAGE-Continued

At the RECEIEVERS END...do the same when prompted by your computer, then sit back and watch your TI transfer that program directly into the RECEIVERS Disk Drive. The computer will check that the line is clear at all times during this transmission, and if noise interupts the transmission, your computer will automatically re-transmit that block of data until it sees that the RECEIVER has got it all. Clever isn't <u>it!</u>

Then you can return to typing messages to each other or prepare to exchange or send another program.

WHEN DOWN-LOADING PROGRAMS FROM THE BBS, FOLLOW THE INSTRUCTIONS ON THAT BBS.

### COMPUTER CONFERENCE ...

Tuesday 6th November will be the date of the 11th AUSTRALIAN COMPUTER CONFERENCE which includes an exhibition under the auspices of the Commonwealth Department of Trade and Industry. This is a chance for all the most prominent computer people to show their wares and talk about their plans.

RAS SHOWGROUND, Driver Avenue, Moore Fark, Sydney "till Novembr 9th. The hours: Tues-Thurs 10am-8pm, Wed-Fri 10am-6pm. For further details phone(02) 331 9111.

### DATA COMMUNICATION SPECIAL

In the current issue of the National computer magazine<br>called "YOUR COMPUTER" (OCTOBER '84), they have dedicated much of this publication to DATA<br>COMMUNICATION - Talking to the World, and also features<br>DATABAES, MIDAS and MINERVA.

This is one issue that I highly recommend to all TI.S.H.U.G.BBS users.

There is also another feature article for TI USERS by Peter Lynden worthy of reading.

Bye 4 now. **SHANE** 

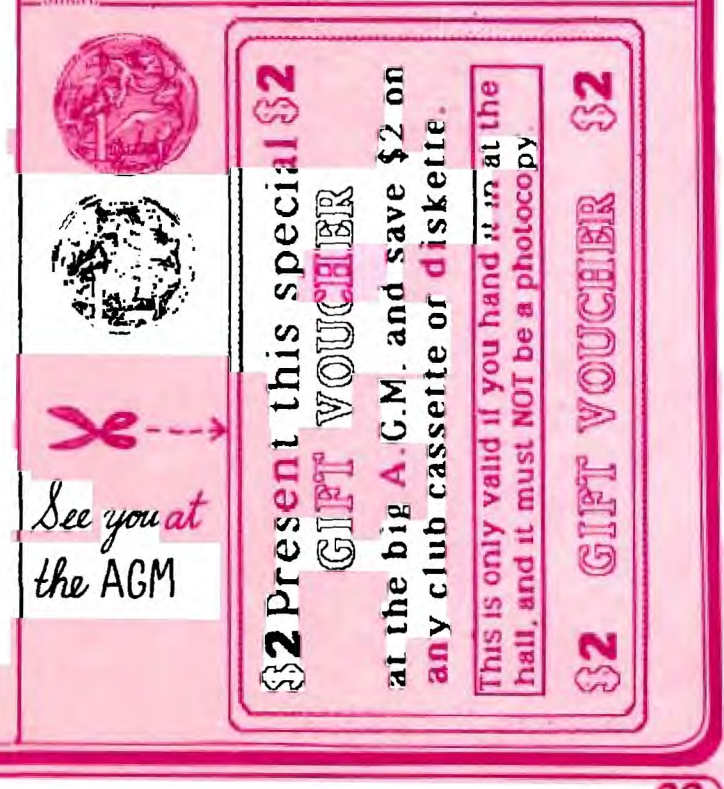

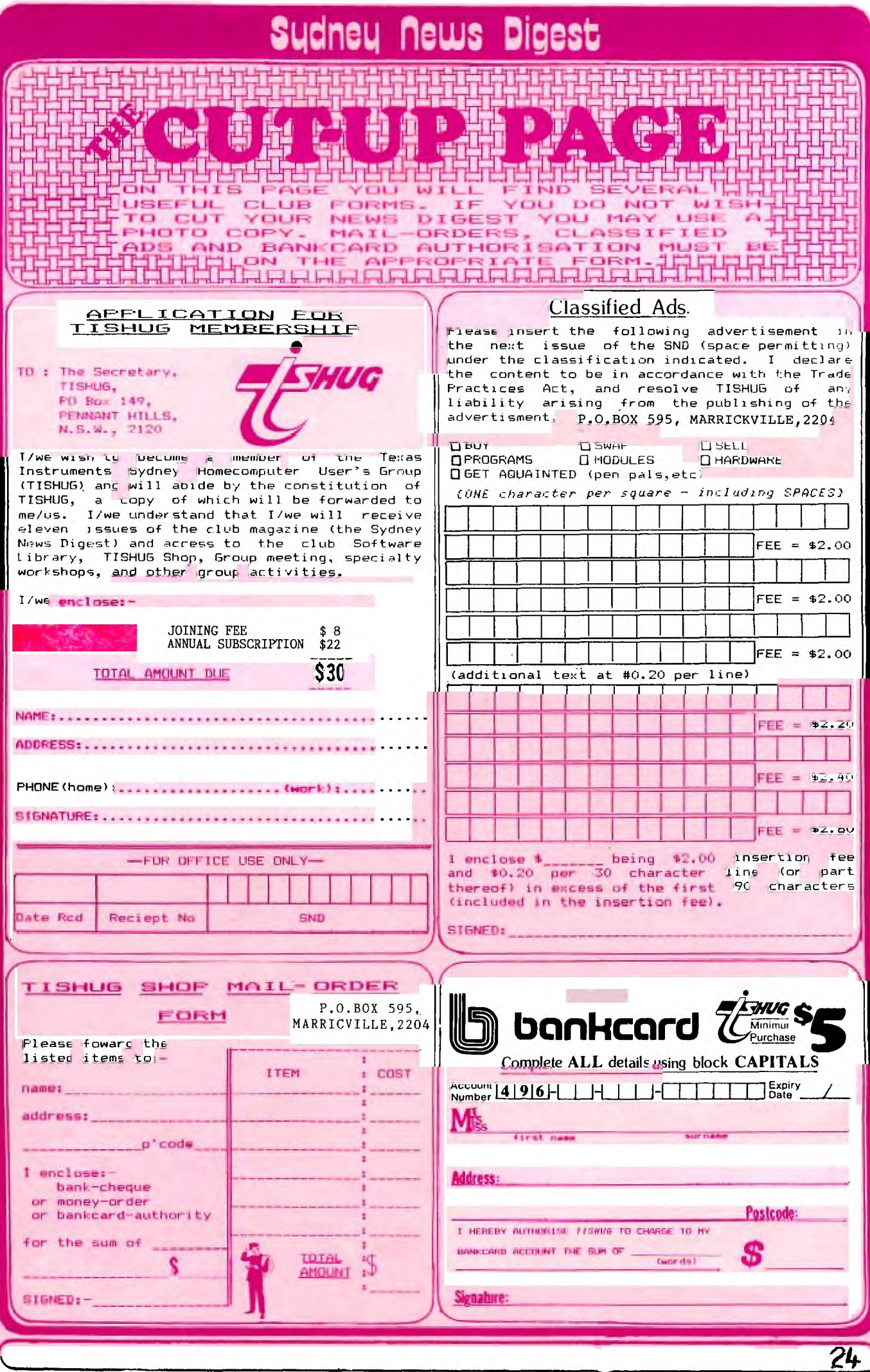